### Assetto Corsa - F.A.Q.

Geschrieben von DiRTyDRiVER - 11.11.2014 09:29 \_\_\_\_\_\_\_\_\_\_\_\_\_\_\_\_\_\_\_\_\_\_\_\_\_\_\_\_\_\_\_\_\_\_\_\_\_

F.A.Q. - Assetto Corsa

Info's - Version 1.5.6 (Die changelog.txt-Datei findet ihr hier: ..:\Steam\SteamApps\common\assettocorsa)

Themen Allgemein Inhalte (inkl.DLC) Schwarzbierbuden-Server Apps / App-Tipps Modding Hilfe (u.a. Grafik, DediSever)

#### Allgemein

Was ist Assetto Corsa? Assetto Corsa (english: Racing Setup) ist eine Rennsimulation vom Entwickler Kunos Simulazioni fÄ1/4r den PC.

Wo kann ich Assetto Corsa erwerben und was kostet es? Die Basisversion kann im Steamshop unter http://store.steampowered.com/app/244210/ f $\tilde{A}/\tilde{A}$ r regul $\tilde{A}$ ¤r 39,99 Euro erstanden werden.

Bisher sind 3 DreamPack-DLC's erschienen, diese kosten zusammen 25,97 Euro. Basis+DLC's sind fÄ1/4r 54,99 Euro zuhaben.

Es werden auch weiterhin DLC's erscheinen, als Bonus-Packs die jeder kostenlos erhält und kostenpflichtige Erweiterungen.

Was sind die minimalen PC-Anforderungen?

Betriebssystem: Windows Vista, 7, 8, 8.1 Prozessor: AMD Athlon X2 2,8 GHz, Intel Core 2 Duo 2,4 GHz Speicher: 2 GB RAM Grafik: DirectX 10.1 (AMD Radeon HD 6450, Nvidia GeForce GT 460) DirectX: Version 11 Netzwerk: Breitband-Internet-Verbindung Festplatte: 15 GB freier Speicherplatz Soundkarte: Integrierte

Was sind die empfohlenen PC-Anforderungen?

Betriebssystem: Windows Vista, 7, 8, 8.1 Prozessor: AMD Six-Core-CPU, Intel Quad-Core CPU Speicher: 6 GB RAM Grafik: DirectX 11 (AMD Radeon R9 290X, Nvidia GeForce GTX 970) DirectX: Version 11 Netzwerk: Broadband Internet-Anschluss Festplatte: 30 GB verf $\tilde{A}/a$ gbaren Speicherplatz Soundkarte: Integrierte

Welche EingabegerĤte werden unterstÄ1/4tzt? LenkrĤder: Logitech, Fanatec, Thrustmaster ... GamePads: Xbox360

Welche Features gibst es sonst noch? Trible-Monitor, TrackIR, OculusRift (nicht final), 3D Vision

Unterst $\tilde{A}$ 1/4tzt das Spiel Crossfire bzw. SLI z.Z. keine aktuellen Berichte dazu

Inhalt

Welche Spielvarianten gibt es? F $\tilde{A}$ <sup> $\chi$ </sup> Offline-Fahrer gibt es die Karriere, Schnelles Rennen, Rennwochenende, Specialevents, Training usw. F $\rm A$ <sup> $\rm M$ </sup> Chline'er gibt es einen Multiplayer mit Dedicated Server-Support. Infos zu den Buden-Servern findest du im Teil "Bier-Buden-Server"; wie man selber einen Server aufmacht siehe unter "Hilfe".

Welche Strecken gibt es? Bands Hatch (2), Barcelona (2), Black Cat County (3), DragStrip (5), DriftTest (1), Imola (1), Magione (1), Monza (2), Mugello (1), Nordschleife (4), NA<sup>1</sup>/<sub>4</sub>rburgring (4), Silverstone (3), Spa Francorchamps (1), Trento Bondone hill climb, Vallelunga (3), Zandvoort (1)

in einem der kostenplichten DLC's vorhanden

Welche Fahrzeug-Marken befinden sich im Spiel?

Abarth, Alfa Romeo, Audi, BMW, Corvette, Ferrari, Ford, KTM, Lamborghini, Lotus, McLaren, Mercedes, Nissan, Pagani, Ruf, Scuderia Glickenhaus, Shelby Cobra, Tatuus, Toyota

Gibt es ein Schadensmodell? physikalisches Schadensmodell: alles kann kaputt gehen optisches Schadensmodell: alles, auÄŸer abfallende Teile

Schwarzbierbuden-Server

Zur Zeit gibt es 7 Server ohne Booking (ErklĤrung weiter unten) - Infos zu den Servern findest du auf unserer Homepage rechts unten in den Infoboxen.

Wie finde ich die Server im Serverbrowser von AC? Markiere die ersten 4 Filterbutton und dann schreib in der Suche "schwarz" hinein und dir werden alle Server angezeigt. Beispielbild

Wie lautet das Passwort?

Wenn du hier auf unserer Seite eingelogt bist, dann siehst du auf der rechten Seite ļber dem Infokasten zu Server 1 einen weiteren Kasten, in diesem befindet sich das Passwort f $\tilde{A}\gamma$ r alle 7 Non-Public-Server. Server 8 ist unser Public-Server.

Wo kann ich StĶrungen melden bzw. Wļnsche ĤuÄŸern? In diesem Thread kannst du StĶrungen melden oder Fragen stellen.

Was bedeutet Booking?

Zur Zeit laufen hier auf der Schwarzbierbude keine Servern mit Bookingsystem.

Aber hier mal eine Erklärung wie es sich mit Booking-Servern verhält.

Um auf diese Server zu kommen muss grad die Booking-Phase sattfinden diese lĤuft 5 Minuten lang. Ist keiner auf dem Server IĤuft diese Zeit trotzdem ab und die Booking-Phase beginnt nach einer gewissen Zeit erneut.

Hat man sich auf einen Server eingebucht muss gewartet werden bis die restliche Zeit abgelaufen ist. Bis dahin kĶnnen andere Fahrer sich hinzugesellen. Nach der B-Phase erscheint der "Join"-Button - klick und ab geht es auf den Server. Qualifikation-Session:

Mit Beginn der Qualifikation kann keiner mehr auf den Server drauf, das Booking-System aber erlaubt es den eingebuchten Fahrern den Server zu verlassen um etwa Einstellungen in den Spieloptionen vorzunehmen und danach wieder auf den Server zurļckkommen.

Die Quali-Session kann Ä $\frac{1}{4}$ ber den "Next-Session"-Button verk $\tilde{A}\frac{1}{4}$ rzt werden und es geht in die Race-Session Ä $\frac{1}{4}$ ber. Wenn die meisten daf $\tilde{A}$ <sup>1</sup>/4r gestimmt haben!

Race-Session:

Die Zeit vom Beginn der Race-Session bis zum eigentlichen Rennstart ist sehr kurz - diesen verpasst - dann Start aus der Box jederzeit mĶglich.

Da das Booking nur f $\tilde{A}$ '/ die aktuelle Strecke gilt wird jeder nach Ende eines Rennens nach einiger Zeit (ca. 1min) vom Server automatisch gekickt. In der Zeit hat aber die B-Phase schon wieder angefangen. Also nach dem Rennen schnell das Car-Setup gespeichert und mit "ESC" Server "Verlassen" dann beim Server den Refresh-Button betĤtigen und neueinbuchen.

#### Apps / App-Tipps

#### Was sind Apps?

 $\tilde{A}$ œber Apps kann man sich Extra-Info's einblenden lassen (Platzierung, Chat, Strecke usw.). Und es gibt auch Apps  $\tilde{A}$ ¼ber die man Einstellungen tĤtigen kann z.B. Sitzposition, Grafiksets.

Aktiviert werden sie so: Bist du im Fahr-Modus gehe mit der Maus an die rechte Seite des Monitors.

Was f $\tilde{A}$ '/<sub>4</sub> Apps gibt es standardm $\tilde{A}$ ¤ $\tilde{A}$  $\tilde{Y}$ ig in AC? Verberge alle Apps - ein/aus-schalten der ausgewählten Apps Basic - Standard Infos einblenden (Tempo, Tank, Drehzahl usw.) Leaderboard - Positionsanzeige Laps - Aktuelle, beste und letzte Rundenzeit Hilfe - Tastenzuweisungen anzeigen Tageszeit InGame-Uhrzeit und Sitzungsdauer Post process Filter - Post Processing Effect Set 1 bis 5 durchprobieren Onboard-Settings - Sitzposition, Kopfneigung und Field of View (FOV) f $\tilde{A}/T$ r den Wagen einstellen Render-stats - die FPS und mehr anzeigen lassen Pedale - Virtualisierung deine Pedalwege und FFB-Stärke Leistung-Delta - zeigt ob du besser/schlechter in der aktuellen Runde bist Gänge - Gang-, Drehzahl und Geschwindigkeitsanzeige Forum -Schwarzbierbude - Schwarzbierbude - Dein freundlicher ACC-Server FireBoard-Forum-Version: 1.0.4 Generiert: 1 June, 2024, 23:19 Streckenkarte - ein/aus-schalten Elektronik - zeigt an wann ABS bzw. Traktionskontrolle eingreift Rennposition - Position / Zeit Track-Description - steht nix drin  $\sim$ Phyton-Chat - Chaten wĤhrend der Fahrt G Meter - welche Kräfte wirken Friends-Leaderboard -  $\sim$ 

Gibt es versteckte Apps?

Ja. Die sogenannten Developer-Apps. In der ini-Datei assetto corsa.ini m $\tilde{A}/4$ ssen diese aktiviert werden. Finden tut man sie hier: ..:\Steam\SteamApps\common\assettocorsa\system\cfg. Dort muss man nur bei "ENABLE\_DEV\_APPS=0" den Wert 0 auf 1 setzen. Und das sind dann diese hier: Photo-Mode, Tyre-Debug, Setup-Debug, AI, Car physics, Telemetry, Grafic stats, Keyboard debug, Tyre-Tester, AC-Logo, Wings, Suspensions, Performance profiler, Driver performance, Car engineer, GPU Profiler, Camera editor, X360 Controller debug

Welche zusĤtzlichen Apps von Drittanbietern/Mod'ern sind zu empfehlen? Als erstes wĤr zu nennen die Rivali "OV1info", dies ist sozusagen das "XD-Tool" fļr Assetto Corsa. Diese bekommt ihr auf der Seite des Entwicklers (unten links). Entpacken- die beiden Ordner "apps" und "content in" AC-Ordner kopieren: ..\Steam\SteamApps\common\assettocorsa.

Bevor diese App im Rennen benutz werden kann, muss sie unter Optionen->Allgemein aktiviert werden. Hier noch ein Infovideo: https://www.youtube.com/watch?v=VmI\_q5nqM2c

Um es gibt eine App die Dir helfen kann dein ForceFeedback optimal einzustellen, diese heiÄŸt Force Feedback anticlipping tool v1.1 - Downloaden -> doppelklick zip-Datei -> Ordner "FFBClip" nach ..:\Steam\SteamApps\common\assettocorsa\apps\python\ kopieren.

Wie schon bei der OV1info-App muss diese auch erst unter Optionen->Allgemein aktiviert werden bevor sie in App-Auswahl-Sitebar auftaucht. (Hier gib es eine ausfļhrliche ErklĤrung -engl.)

Modding (v.0.22.9)

Wird es Mod-Werkzeuge geben?

In der EA-Phase gibt es schon externe Tools f $\tilde{A}/\tilde{A}$ r Fahrzeuge und Strecken. In Version 1.0 (nicht in Version RC1.0) werden diese aus dem Spiel heraus zu starten sein.

Wo finde ich Carskins, Strecken- und Fahrzeug-Mods zum downloaden? Im offiziellen AC-Forum oder bei RaceDepartment

Mein ausgew $\tilde{A}$ ¤hlter Skin wird nicht an meinen Fahrzeug angezeigt? Bei Servern ohne Booking mÄ1/4ssen CarSkins noch Server-seitig vergeben werden! Darher werden nur Standard-Skins verwendet.

Warum ist mein ausgewĤhlter Skin fļr andere nicht sichtbar? Alle Fahrer die auch deinen Skin sehen wollen m $\tilde{A}/4$ ssen diesen auch auf ihrer Festplatte haben. Ansonsten wird ihnen ein Standard-Skin angezeigt.

Wo kommen die Mod's rein? deinLaufwerk:\Steam\SteamApps\common\assettocorsa\content\... car\ : hier die WagenMods sfx\ : hier die SoundMods track\ : hier die StreckenMods showroom\ : hier die ShowroomMods

Ein CarSkin muss in den Skin-Ordner des Wagens f $\tilde{A}\gamma$ r den er bestimmt ist, zB. f $\tilde{A}\gamma$ r den BMW Z4 GT3 und dem GoPro\_BW-Skin wäre es der Pfad deinLaufwerk:\Steam\SteamApps\common\assettocorsa\content\cars\bmw\_z4\_gt3\skins\GoPro\_BW

SoundMods  $f\tilde{A}\frac{1}{4}r$  einzelne Fahrzeuge kommen unter deinLaufwerk:\Steam\SteamApps\common\assettocorsa\content\cars\dercarname\sfx\

Hilfe

Wie kann ich auf meinem PC einen Server hosten?

Kurz:

-UDP 9456, TCP 9457 und HTTP 8098 auf deinem Router freigeben

-acServerLauncher.exe starten (..:\Steam\SteamApps\common\assettocorsa)

 $-ee^{\frac{1}{2}}$ nschte Einstellungen vornehmen

-speichern

-starte Server mit acServer.exe (..:\Steam\SteamApps\common\assettocorsa\server)

-ein DOS-Fenster geht auf, wenn am Schluss OK ->fertig

-wenn keine Fahrzeuge in der Liste auftauchen -> Hilfe weiter unten im F.A.Q.

#### Ausfļhrlich:

Ports UDP 9456, TCP 9457 und HTTP 8098 auf deinem Router freigeben hier ein Beispiel f $\tilde{A}$ 1/4r Speedport W 723V https://dl.dropboxusercontent.com/u/106684242/port\_ac2.jpgGehe in den Installations-Ordner von Assetto Corsa und starte die "acServerLauncher.exe". Als Beispiel dient hier wie man ein Server ohne Booking erstellt.

"Server Configuration"

-wähle ein oder mehrere Wagen und eine Strecke

-"Time" stell die Zeit ein die InGame gefahren werden soll

-"Max Clients" Anzahl der Fahrer-Slots (z.B. bei mir VDSL 5000 Upload und Wlan: max. 8 Fahrer)

-"Select to C..." welche Teile einer Session sollen gefahren werden und ihre Eigenschaften.

-"Time" L¤nge des Abschnitts in Minuten

-"Wait Time" wie lange bis Start des Abschnitts in Sekunden (sehr Wichtig bei Race)

-"Race Over Time" - Wie lange dauert das Rennen nach dem der Erstplatzierte ins Ziel kam.

-Servername eintragen und evtl. ein Passwort vergeben

-bei "Loop Session" und "Pickup Mode Enabled" HA¤kchen drin lassen

-UDP 9456, TCP 9457 und HTTP 8098 belassen

"SAVE"

"Entry List"

-klick "Add new Player" - wA¤hle Wagen und ein Skin -OK

-wiederholen bis "Max-Clients"-Anzahl erreicht (zu viel=Problem/weniger=NoProblemo)

"SAVE"

"Rules"

stelle die Regeln die Aktive sein sollen bzw. stell deren Eigenschaften ein. hier wie wir sie bei den Servern der Schwarzbierbude benutzen

ABS = Factory (Antiblockiersystem -aktiv wenn der Wagen es auch hat) AutoClutch = True (automatische Kupplung -an) Stability = False (StabilitA¤tskontrolle -aus) Traction = Factory (Traktionskontrolle -aktiv wenn der Wagen es auch hat) TyreBlankets = True (Rennstart mit aufgewärmten Reifen)

Dynamic Track = True (Dynamischen Grip erlauben mit folgenden Einstellungen) lapGain = 2 Runden (1% mehr Grip pro 2 Runden/Fahrer) randommness = 1% (plusminus Zufallsgrip) sessionStartGrip = 90% (Gripniveau bei Start Server) sessionTransfer = 50% (Mitnahme des erfahrenen Grip)

allowedTyresOut =  $2 R\tilde{A}$ ¤der = Strafe damageMultiplier = 80% (Schaden) fuelRate = 100% (Benzinverbrauch) tyreWearRate 100% (ReifenverschleiÄŸ)

"Advanced" "Client Send Intervall" auf 30 einstellen

Klick "SAVE"

Server starten mit der "acServer.exe" zu finden unter ..:\Steam\SteamApps\common\assettocorsa\server

HILFE ich kann selber kein Auto auswĤhlen und komm dadurch nicht auf meinem eigenen Server? - dr $\tilde{A}$ %cke Tasten "Window" und "R" gebe "hdwwiz" ein -> OK

- neues Fenster erscheint -> klick auf "weiter"

- Punkt zwei wählen -> klick auf "weiter"

- wähle "Netzwerkadapter" -> klick auf "weiter"

- wähle links "Microsoft" und rechts "Microsoft Loopbackadapter..." -

-> klick auf "weiter" -> und noch mal auf "weiter" und "Fertig stellen"

gehe jetzt in deine "Netzwerk und Freigabecenter" dort m $\tilde{A}/4$ sste jetzt ein nicht indentifiziertes Netwerk aufgelistet sein klick da auf "Ethernet 2" -> "Eigenschaften" -> wĤhle "Internetprotokoll Version 4 (TCP/IPv4)" -> klick "Eigenschaften" https://dl.dropboxusercontent.com/u/106684242/netz\_ac.jpg

Jetzt finde heraus welche IP zur Zeit f $\tilde{A}\frac{1}{4}r$  dich vergeben ist. Z.B. mit http://www.whatismyip.com/

Gib diese jetzt bei "IP-Adresse:" ein und bei "Subnetzmaske" 255.0.0.0 -OK - alles schliessen

Jetzt sollte auch fÄ1/4r dich die Wagenliste erscheinen und kommst auf deinen eigenen Server.

Welche Tastatur Shortcuts gibt es denn? Hier findest du eine Liste aller Tastenbelegungen

Hilfe die Mittagssonne blendet mich zu sehr! Mit den Tasten "Bild auf" und "Bild ab" kann die Helligkeit geregelt werden. (nur wenn PPE in den Grafik-Optionen angeschaltet sind)

Seit einem Update ist es ingesamt dunkler im Spiel! In den Grafikoptionen muss "Post-Processing Effects" (PPE) angeschaltet sein. Auf der Strecke dann mit der APP "Post Process Filter" die einzelnen Sets ausprobieren. Das Set was gefĤllt danach in den Grafik-Optionen fest einstellen. Set2 schein f $\tilde{A}$ 1/4r viele das Beste zu sein.

Während der Fahrt gibt es kurze Stockungen (bis zu 1sec.), Grafik? Einige Apps sind leider sehr ungenau programmiert worden, da kann es vorkommen, dass der Videospeicher deiner Grafikkarte bzw. RAM Ä1/berlĤuft. Bitte benutze nur die bei uns im Autoupdater zu finden sind.

Wie kann ich das Intro-Video verhindern? In den Optionen unter "Allgemein" ein Häkchen bei "Skip Intro Video" machen.

Wie kann ich die neue Positions-Leiste unten deaktivieren? Mit der Taste "F9"

Es wird weiter am F.A.Q gearbeitet!

Fragen! Ergänzungen! Schreibt es hier im Thread! Danke!

gruß dIrtY

============================================================================

Aw: Assetto Corsa - F.A.Q. Geschrieben von TheStig - 11.11.2014 13:11 \_\_\_\_\_\_\_\_\_\_\_\_\_\_\_\_\_\_\_\_\_\_\_\_\_\_\_\_\_\_\_\_\_\_\_\_\_

Tastatur-Shortcuts f $\tilde{A}$ 1/4r AC:

MENU SHORTCUTS: F11: toggle fullscreen/windowed

\*\*\*\*\*\*\*\*\*\*\*\*\*\*\*\*\*\*\*\*\*\*\*\*\*\*\*\*\*\*\*\*\*\*\*\*\*\*\*\*\*\*

IN-GAME SHORTCUTS: CTRL+R : replay CTRL+S : slow motion (replay) CTRL+A : ABS on/off

Forum -Schwarzbierbude - Schwarzbierbude - Dein freundlicher ACC-Server FireBoard-Forum-Version: 1.0.4 Generiert: 1 June, 2024, 23:19

CTRL+T : traction control modes on/off CTRL+H : show/hide apps CTRL+O : restart session CTRL+L : disable names CTRL+M : toggle mouse steering CTRL+G: gearbox Auto CTRL+I : racing line on/off F11 : toggle virtual mirror plus/minus : adjust FOV in-car PageUp/Down : adjust exposure \ : Open/close console || # for DE keyboard? \*\*\*\*\*\*\*\*\*\*\*\*\*\*\*\*\*\*\*\*\*\*\*\*\*\*\*\*\*\*\*\*\*\*\*\*\*\*\*\*\*\* MULTIPLAYER SHORCUTS: CTRL+1: switch to previous opponent car CTRL+3: switch to next opponent car CTRL+2: switch to player car CTRL+L: toggle opponents name \*\*\*\*\*\*\*\*\*\*\*\*\*\*\*\*\*\*\*\*\*\*\*\*\*\*\*\*\*\*\*\*\*\*\*\*\*\*\*\*\*\* SHOWROOM SHORTCUTS: ENTER : enter/exit the car SPACE : open/close doors NUMPAD\_7 : lights on NUMPAD\_8 : stop lights on NUMPAD\_0 : animate wing 0 (if present) NUMPAD\_1 : animate wing 1 (if present) NUMPAD\_2 : animate wing 2 (if present) NUMPAD\_3 : animate wing 3 (if present) W : whiper I : car gearbox animation arrows : move the car , and . : rotate wheels/ steer F7 : FPS mode TAB : track camera pag up : previous skin pag down : next skin plus : exposure up minus : exposure down F : roll left G : roll right Q : Azimuth + E : Azimuth - A : Zenith + D : Zenith -

### NACHTRAG - Danke an DiRTyDRiVER

CTRL+D : damage indicator on/off

\*\*\*\*\*\*\*\*\*\*\*\*\*\*\*\*\*\*\*\*\*\*\*\*\*\*\*\*\*\*\*\*

1 : 10% Turbo 2 : 20% Turbo 3 : 30% Turbo 4 : 40% Turbo 5 : 50% Turbo 6 : 60% Turbo 7 : 70% Turbo 8 : 80% Turbo 9 : 90% Turbo 0 : 100% Turbo F9 : placement bar on/mode/off

Pos1: console

============================================================================

Aw: Assetto Corsa - F.A.Q. Geschrieben von derDumeklemmer - 11.11.2014 17:21

\_\_\_\_\_\_\_\_\_\_\_\_\_\_\_\_\_\_\_\_\_\_\_\_\_\_\_\_\_\_\_\_\_\_\_\_\_

Hi,

wow, soviel Info, Danke dafA1/4r!

Bin heut ganztĤgig auÄŸerhalb der Landesgrenzen unterwegs, wenn es morgen zeitlich passt richte ich ein eigenes FAQ Forum daf $\tilde{A}$ <sup>1</sup>/<sub>4</sub>r ein....

BTW: Jemand Interesse das FAQ-Forum dann zu moderieren ?

Gruß, Uwe

============================================================================

Aw: Assetto Corsa - F.A.Q. Geschrieben von DiRTyDRiVER - 12.11.2014 09:45

\_\_\_\_\_\_\_\_\_\_\_\_\_\_\_\_\_\_\_\_\_\_\_\_\_\_\_\_\_\_\_\_\_\_\_\_\_

derDumeklemmer schrieb: Hi,

wow, soviel Info, Danke daf $\tilde{A}/\tilde{A}r!$ 

Bin heut ganztĤgig auÄŸerhalb der Landesgrenzen unterwegs, wenn es morgen zeitlich passt richte ich ein eigenes FAQ Forum daf $\tilde{A}/\tilde{A}$ r ein....

BTW: Jemand Interesse das FAQ-Forum dann zu moderieren ?

Gruß, Uwe

Bin heut Nachmittag auch im TS mit icemanpolo, da k $\tilde{A}$ ¶nn wir uns auch dar $\tilde{A}$ ¼ ber unterhalten.

@TheStig

Bei inGame Shortcuts fehlen noch:

CTRL+D : damage indicator on/off

1 : 10% Turbo

- 2 : 20% Turbo
- 3 : 30% Turbo
- 4 : 40% Turbo
- 5 : 50% Turbo 6 : 60% Turbo
- 7 : 70% Turbo
- 8 : 80% Turbo
- 9 : 90% Turbo
- 0 : 100% Turbo

F9 : placement bar on/mode/off

Pos1: console

Aw: Assetto Corsa - F.A.Q. Geschrieben von TheStig - 12.11.2014 09:54 \_\_\_\_\_\_\_\_\_\_\_\_\_\_\_\_\_\_\_\_\_\_\_\_\_\_\_\_\_\_\_\_\_\_\_\_\_

Danke DiRTy,

habe den Post ergĤnzt.

Was genau bedeutet Turbo 10% etc.? Kann man damit den Ladedruck verändern?

Gruß Andi

============================================================================

============================================================================

Aw: Assetto Corsa - F.A.Q. Geschrieben von Meraculix - 12.11.2014 10:20

\_\_\_\_\_\_\_\_\_\_\_\_\_\_\_\_\_\_\_\_\_\_\_\_\_\_\_\_\_\_\_\_\_\_\_\_\_

war die schadensanzeige nicht strg+Q ??

man kann z.b. beim Lotus 95T oder dem Escort turbo die turbostĤrke einstellen, wĤhrend der fahrt.

============================================================================

Aw: Assetto Corsa - F.A.Q. Geschrieben von Zeus - 12.11.2014 12:11 \_\_\_\_\_\_\_\_\_\_\_\_\_\_\_\_\_\_\_\_\_\_\_\_\_\_\_\_\_\_\_\_\_\_\_\_\_

Ja genau und dann entweder f $\tilde{A}/\alpha$ rchterlich nach vorne oder Kleinholz :lol:

============================================================================

Aw: Assetto Corsa - F.A.Q. Geschrieben von derOMS - 13.11.2014 09:28 \_\_\_\_\_\_\_\_\_\_\_\_\_\_\_\_\_\_\_\_\_\_\_\_\_\_\_\_\_\_\_\_\_\_\_\_\_

Fette Scheisse :) , die AC Bude ist Online!!!

============================================================================

Aw: Assetto Corsa - F.A.Q. Geschrieben von DiRTyDRiVER - 13.11.2014 13:29

\_\_\_\_\_\_\_\_\_\_\_\_\_\_\_\_\_\_\_\_\_\_\_\_\_\_\_\_\_\_\_\_\_\_\_\_\_

Hier mal ne Info zu den Servern und dem Grip. Viele wissen es wahrscheinlich noch nicht das bei AC auch der Grip simuliert wird.

Hier die einstellungen die wir jetzt auf allen Servern z.Z. haben:

SESSION\_START=90 RANDOMNESS=1 LAP\_GAIN=2 SESSION\_TRANSFER=50

ErklĤrung: - 90% Startgrip - 1% zufĤllig mehr bzw. weniger Grip - 2 Runden muss ein Fahrer absolviert haben um ein 1% Grip zu generieren

- 50% des generierten Grip's werden ins Rennen  $\tilde{A}$ ¼bernommen (plusminus 1%)

- Im Rennen muss jeder Fahrer wiederum 2 Runden fahren um 1% Grip zu generieren

gruß dIrtY

============================================================================

### Aw: Assetto Corsa - F.A.Q.

Geschrieben von F3lix00 - 13.11.2014 13:35 \_\_\_\_\_\_\_\_\_\_\_\_\_\_\_\_\_\_\_\_\_\_\_\_\_\_\_\_\_\_\_\_\_\_\_\_\_

Bedeutet also je mehr Runden ich im Quali gefahren bin umso mehr Grip habe ich dann im Rennen .. oder?

Sind das Standardwerte oder wie habt ihr diese festgelegt bzw. ermittelt?

============================================================================

Aw: Assetto Corsa - F.A.Q. Geschrieben von DiRTyDRiVER - 13.11.2014 13:41

\_\_\_\_\_\_\_\_\_\_\_\_\_\_\_\_\_\_\_\_\_\_\_\_\_\_\_\_\_\_\_\_\_\_\_\_\_

F3lix00 schrieb:

Bedeutet also je mehr Runden ich im Quali gefahren bin umso mehr Grip habe ich dann im Rennen .. oder?

Sind das Standardwerte oder wie habt ihr diese festgelegt bzw. ermittelt?

Ja, und alle anderen auch. Man erf $\tilde{A}$ ¤hrt sich nicht seinen eigenen Grip sondern f $\tilde{A}$ / $\alpha$ r alle.

Und die Werte haben wir erstmal so festgelegt. Diese beruhen auf unseren Erfahrungen die wir seit dem erscheinen des Multiplayers gesammelt haben.

gruAY dIrtY

============================================================================

============================================================================

# Aw: Assetto Corsa - F.A.Q.

Geschrieben von Cruise - 13.11.2014 13:41 \_\_\_\_\_\_\_\_\_\_\_\_\_\_\_\_\_\_\_\_\_\_\_\_\_\_\_\_\_\_\_\_\_\_\_\_\_

Nein, der Grip auf der Strecke gilt f $\tilde{A}/\tilde{A}r$  jeden. Also werden alle gefahrenen Runden zusammengezählt und demnach bessert sich der Grip.

#### Aw: Assetto Corsa - F.A.Q. Geschrieben von Meraculix - 13.11.2014 13:41

\_\_\_\_\_\_\_\_\_\_\_\_\_\_\_\_\_\_\_\_\_\_\_\_\_\_\_\_\_\_\_\_\_\_\_\_\_

ja so ist es, umso mehr runden wir fahren umso mehr grip haben wir auf der strecke.

die werte f $\tilde{A}/4r$  den grip sind frei einstellbar, wie man das gerne h $\tilde{A}$ ¤tte.

gruss druide

edit: zu langsam...

============================================================================

Aw: Assetto Corsa - F.A.Q. Geschrieben von Cruise - 13.11.2014 16:25 \_\_\_\_\_\_\_\_\_\_\_\_\_\_\_\_\_\_\_\_\_\_\_\_\_\_\_\_\_\_\_\_\_\_\_\_\_

#### BIA lde Frage zwischendurch: Wie bekomm ich meine km in der Signatur wir ihr die habt?

### Aw: Assetto Corsa - F.A.Q.

Geschrieben von SmokingBuddha77 - 13.11.2014 16:28 \_\_\_\_\_\_\_\_\_\_\_\_\_\_\_\_\_\_\_\_\_\_\_\_\_\_\_\_\_\_\_\_\_\_\_\_\_

Guckst du

http://www.schwarzbierbude.de/component/option,com\_fireboard/Itemid,99/func,view/id,300/catid,58/limit,6/limitstart,72/la ng, de/ Beitrag 156 da hat es mir jemand gut erlĤutert... B)

============================================================================

============================================================================

Aw: Assetto Corsa - F.A.Q. Geschrieben von Cruise - 13.11.2014 16:34 \_\_\_\_\_\_\_\_\_\_\_\_\_\_\_\_\_\_\_\_\_\_\_\_\_\_\_\_\_\_\_\_\_\_\_\_\_

Firma dankt :)

============================================================================

============================================================================

Aw: Assetto Corsa - F.A.Q. Geschrieben von Downforce72 - 13.11.2014 19:15

\_\_\_\_\_\_\_\_\_\_\_\_\_\_\_\_\_\_\_\_\_\_\_\_\_\_\_\_\_\_\_\_\_\_\_\_\_

ich bin anscheinend zu bl $\tilde{A}$ ¶d f $\tilde{A}$ <sup>1</sup>/4r sowas ,selbst mit Anleitung :blush: geht doch :lol:

Aw: Assetto Corsa - F.A.Q. Geschrieben von F3lix00 - 14.11.2014 09:55 \_\_\_\_\_\_\_\_\_\_\_\_\_\_\_\_\_\_\_\_\_\_\_\_\_\_\_\_\_\_\_\_\_\_\_\_\_

Gibt es eine MĶglichkeit in Fahrzeugen wie zum Beispiel der Giulietta die Shiftpaddels zu benutzen? Der Wagen macht Laune aber so richtig komm ich mit der H-Schaltung nicht klar.

============================================================================

Aw: Assetto Corsa - F.A.Q. Geschrieben von DiRTyDRiVER - 14.11.2014 10:10

\_\_\_\_\_\_\_\_\_\_\_\_\_\_\_\_\_\_\_\_\_\_\_\_\_\_\_\_\_\_\_\_\_\_\_\_\_

F3lix00 schrieb:

Gibt es eine Möglichkeit in Fahrzeugen wie zum Beispiel der Giulietta die Shiftpaddels zu benutzen? Der Wagen macht Laune aber so richtig komm ich mit der H-Schaltung nicht klar.

In den Optionen unter -> Steuerung -> Gangschaltung das Häkchen bei "Benutze seperate Schaltung" entfernen

Aber bitte beachten, wenn Fahrzeuge die im Spiel eine H-Gangschaltung besitzen mit Paddels gefahren werden, dann dauert der Gang-wechsel etwas lĤnger.

gruß dIrtY

Aw: Assetto Corsa - F.A.Q. Geschrieben von Zeus - 14.11.2014 10:10 \_\_\_\_\_\_\_\_\_\_\_\_\_\_\_\_\_\_\_\_\_\_\_\_\_\_\_\_\_\_\_\_\_\_\_\_\_

Wenne per Paddel schalten willst dann ordne die Schaltpaddel doch einfach unter Steuerung den KnĶpfen zu

hochschalten Paddel drļcken runterschalten ---anderes Paddel drļcken

dann funzt es doch .

Neue Frage :

Bekomme ich meine Kilometer auch gezĤhlt wenn ich die Signatur erst nĤchste Woche Donnerstag um 17,69 Uhr anlege und dabei ACDC hĶre?

============================================================================

#### Aw: Assetto Corsa - F.A.Q. Geschrieben von SmokingBuddha77 - 14.11.2014 10:10

Moin, ne ich glaube da kann man bis jetzt nix machen, hab mich auch schon mehr oder weniger damit abgefunden das es bei bestimmten Fahrzeugen nur H-Schaltung gibt.

ich ziehen meine Aussage zur $\tilde{A}/\mathcal{A}$ ck8B)

\_\_\_\_\_\_\_\_\_\_\_\_\_\_\_\_\_\_\_\_\_\_\_\_\_\_\_\_\_\_\_\_\_\_\_\_\_

============================================================================

Aw: Assetto Corsa - F.A.Q. Geschrieben von F3lix00 - 14.11.2014 10:20 \_\_\_\_\_\_\_\_\_\_\_\_\_\_\_\_\_\_\_\_\_\_\_\_\_\_\_\_\_\_\_\_\_\_\_\_\_

DiRTyDRiVER schrieb: In den Optionen unter -> Steuerung -> Gangschaltung das Häkchen bei "Benutze seperate Schaltung" entfernen

Aber bitte beachten, wenn Fahrzeuge die im Spiel eine H-Gangschaltung besitzen mit Paddels gefahren werden, dann dauert der Gang-wechsel etwas lĤnger.

Danke ... ich werde es mal testen.

Gangwechsel dauert lĤnger? Wie bitte? Lahme Enten? Na gut .. dann kommt der Bock heute noch auf die Bļhne und eine Schaltwegverk $\tilde{A}$ ¼rzung verpasst. Wir wollen doch Rennen fahren oder nicht ... :lol:

Sch $\tilde{A}$ ¶nes Wochenende B)

============================================================================

### Aw: Assetto Corsa - F.A.Q.

Geschrieben von Zeus - 15.11.2014 10:52 \_\_\_\_\_\_\_\_\_\_\_\_\_\_\_\_\_\_\_\_\_\_\_\_\_\_\_\_\_\_\_\_\_\_\_\_\_

Wenn ich im online -Modus den FFb -Checker starte und die FFb-StĤrke anpasse ļbernimmt das Spiel dies nicht (ewig)f $\tilde{A}/\tilde{A}$ r das Auto sondern immer nur monet $\tilde{A}$ ¤r f $\tilde{A}/\tilde{A}$ r die jeweilige Strecke.

Frage:

Muß ich den FFb -Checker immer offline nutzen und f $\tilde{A}$ '/ar das jeweilige Fahrzeug einstellen ,speichern und dann erst bleibt es so.?

============================================================================

## Aw: Assetto Corsa - F.A.Q.

Geschrieben von DiRTyDRiVER - 15.11.2014 11:52

\_\_\_\_\_\_\_\_\_\_\_\_\_\_\_\_\_\_\_\_\_\_\_\_\_\_\_\_\_\_\_\_\_\_\_\_\_

Zeus schrieb:

Wenn ich im online -Modus den FFb -Checker starte und die FFb-StĤrke anpasse ļbernimmt das Spiel dies nicht (ewig)f $\tilde{A}/4$ r das Auto sondern immer nur monet $\tilde{A}$ ¤r f $\tilde{A}/4$ r die jeweilige Strecke.

Frage:

Mu $\tilde{A}$  ich den FFb -Checker immer offline nutzen und f $\tilde{A}$ / $\alpha$ r das jeweilige Fahrzeug einstellen ,speichern und dann erst bleibt es so.?

Funktioniert auch online. -Fahren (Standard Setup) bis der Wert grļn angezeigt wird -in die Box beamen -im Carsetup das FFB einstellen -nochmal fahren obs genehm ist (ich mach meistens 3-5% mehr) -im Carsetup abspeichern, als StandardFFB oder wie auch immer du es nennen willst

gruß dIrtY

============================================================================

Aw: Assetto Corsa - F.A.Q.

Geschrieben von aTom - 15.11.2014 21:55 \_\_\_\_\_\_\_\_\_\_\_\_\_\_\_\_\_\_\_\_\_\_\_\_\_\_\_\_\_\_\_\_\_\_\_\_\_

Huhu,

wo gibts denn den FFB Checker? Kann den leider nirgends finden.

Grüße

aTom

============================================================================

## Aw: Assetto Corsa - F.A.Q.

Geschrieben von Black Pearl - 15.11.2014 22:29 \_\_\_\_\_\_\_\_\_\_\_\_\_\_\_\_\_\_\_\_\_\_\_\_\_\_\_\_\_\_\_\_\_\_\_\_\_

Wenn ich in den Einstellungen die Reflektionen abschalte habe ich einen viel fl $\tilde{A}/4$ ssigeren Ablauf. Nur leider funktioniert dann bei mir die F11 Taste fļr den virtuellen Spiegel nicht mehr!!?? Kann das mal jemand ļberprļfen, oder mir einen Tip geben wie ich Ihn doch anstellen kann?

============================================================================

============================================================================

## Aw: Assetto Corsa - F.A.Q.

Geschrieben von BadDan - 16.11.2014 00:51 \_\_\_\_\_\_\_\_\_\_\_\_\_\_\_\_\_\_\_\_\_\_\_\_\_\_\_\_\_\_\_\_\_\_\_\_\_

Ohne das jetzt getestet zu haben, w $\tilde{A}$ 1/4rde ich mal sagen, ohne Reflektionen kann es auch keinen Spiegel geben.

@Topic

Vielleicht sollte man in der FAQ auch erwĤhnen, daÄŸ sich der Grip auf der Strecke nur aufbaut, wenn man ganze Runden fĤhrt. Sehr viele Leute idlen bloÄŸ in der Box rum, oder drehen halbe Runden. Gerade auf der Nordschleife natļrlich sehr  $\tilde{A}$ ¤rgerlich, wenn man der einzige Honk ist, der Runde f $\tilde{A}$ ¼r Runde abspult um etwas Grip auf die Strecke zu bringen.

#### Aw: Assetto Corsa - F.A.Q. Geschrieben von Striezel - 16.11.2014 09:30

Vielleicht auch noch sinnvoll zu ergĤnzen fļr die, die Modautos installiert haben.

Hinweis: Aus dem sfx Ordner in den Car Ordnern der Modautos kĶnnen alle Dateien (bis auf die bank Datei und die GUIDs Datei) gelĶscht werden. Sie werden nicht mehr benĶtigt.

Und diese bitte  $\rm \AA\%$ berpr $\rm \AA\%$ fen:

\_\_\_\_\_\_\_\_\_\_\_\_\_\_\_\_\_\_\_\_\_\_\_\_\_\_\_\_\_\_\_\_\_\_\_\_\_

Dont know how many knows,I did not. Got this tip from a fellow racer. If you change this in Steam/steamapps/common/assetto corsa/system/cfg/grafics ini:

MAXIMUM\_FRAME\_LATENCY=0 to this : MAXIMUM\_FRAME\_LATENCY=1 it makes a world off difference in ffb. I use a G25 and use to struggle a bit when correcting an oversteer, felt like a big truck when I had to turn back the Wheel quick. Now it feels like( cough cough) rF2. Really nice. It Works for the G25 and G27, maybe other brands too. Try it. You wont rearet it:)

============================================================================

## Aw: Assetto Corsa - F.A.Q.

Geschrieben von McStinger - 19.11.2014 11:12 \_\_\_\_\_\_\_\_\_\_\_\_\_\_\_\_\_\_\_\_\_\_\_\_\_\_\_\_\_\_\_\_\_\_\_\_\_

@aTom

siehe ganz oben Link unter "Apps/Tipps"

Wichtig ist, da AY man unter AC ingame dann "Gain" auf 100% stehen hat, da die App immer von diesem Wert ausgeht! Dann den ermittelten Wert der App (je nach Gusto + 3-5%, Spa od Imola wg Eau Rouge bzw Minerali auch bis +10%, da hier die App extrem runter regelt) dann ingame f $\tilde{A}/r$  JEDE car/track combo im Setup unter "Generics" abspeichern, fertig!

@Dirty

Vorschlag: Kann mann ggf "Lap\_Gain = 2" auf "1" stellen, da 89%-91% Grip echt wenig sind bzw dann lange brauchen bis man sie "hochgefahren" hat = VOR ALLEM wenn tags $\tilde{A}$ %ber ja eh weniger Fahrer unterwegs sind und man oft nur allein oder mal 2 max 3 Spieler auf einem SBB Server sind = bei nur 2 Fahrern heiÄŸt das sonst volle 19-21 Runden bis 100% Grip?

@BadDan

Wie recht Du hast - desh auch mein Vorschlag oben, den Nordschleife ist ja ganz extrem mit 19-21 x 20,8km bis 100% Grip...

@Tipp/Allgemein:

1) Wem der "Damage Displayer" zu groß aufpoppt bzw man die Position auf dem Bildschirm verändern möchte, hier die Anleitung:

E:\SteamLibrary\SteamApps\common\assettocorsa\system\cfg\damage\_displayer. Dort die X- und Y-Werte Ĥndern. Werte f $\tilde{A}/4r$  zB die obere Ecke links auf Bildschirm lauten

TIME=4 MAX\_DAMAGE\_KMH=60 POSITION X=-160 DISTANCE FROM CENTER Y=-650

2) Wen man AC im Fenster-Modus starten m¶chte (wenn aktiviert geht AC dann automatisch in den Vollbild-Modus) heir die Anleitung: F:\Users\\Documents\Assetto Corsa\cfq\launcher.ini Dort "window" Fullscreen von "1" auf "0" setzen

Grüße

============================================================================

## Aw: Assetto Corsa - F.A.Q.

Geschrieben von DiRTyDRiVER - 19.11.2014 13:45 \_\_\_\_\_\_\_\_\_\_\_\_\_\_\_\_\_\_\_\_\_\_\_\_\_\_\_\_\_\_\_\_\_\_\_\_\_

McStinger schrieb:

...

#### @Dirty

Vorschlag: Kann mann ggf "Lap\_Gain = 2" auf "1" stellen, da 89%-91% Grip echt wenig sind bzw dann lange brauchen bis man sie "hochgefahren" hat = VOR ALLEM wenn tags $\tilde{A}$ % ber ja eh weniger Fahrer unterwegs sind und man oft nur allein oder mal 2 max 3 Spieler auf einem SBB Server sind = bei nur 2 Fahrern heiÄŸt das sonst volle 19-21 Runden bis 100% Grip?

#### @BadDan

Wie recht Du hast - desh auch mein Vorschlag oben, den Nordschleife ist ja ganz extrem mit 19-21 x 20,8km bis 100% Grip...

Sind da noch am  $t\tilde{A}$ <sup>1</sup>/<sub>4</sub>fteln.

Den Server 3 mit der Nordschleife haben wir heut fr $\tilde{A}/\hbar$  schon auf 100% Grip eingestellt. Den Zufallswert auf 2. Grip pro Runde auf 1. Und die Quali dauert nur noch 45min

gruß dIrtY

============================================================================

Aw: Assetto Corsa - F.A.Q. Geschrieben von McStinger - 19.11.2014 19:04 \_\_\_\_\_\_\_\_\_\_\_\_\_\_\_\_\_\_\_\_\_\_\_\_\_\_\_\_\_\_\_\_\_\_\_\_\_

prima, Danke! : )

============================================================================

Aw: Assetto Corsa - F.A.Q. Geschrieben von nobbynic - 20.11.2014 13:17 \_\_\_\_\_\_\_\_\_\_\_\_\_\_\_\_\_\_\_\_\_\_\_\_\_\_\_\_\_\_\_\_\_\_\_\_\_

Also mit dem Gripniveau ist echt "bescheiden".

Bist du allein aufm Server, schaffst du es nicht mal in der Qualizeit das Gripniveau auf 100% zu steigern.

Das ist echt f $\tilde{A}/\sqrt{4}$ rn A....

Keine guten Zeiten mĶglich.

Da kann ich auch mitn ersten Gang immer wieder gegen eine Wand fahren. Hat denselben Effekt. :side:

============================================================================

Aw: Assetto Corsa - F.A.Q. Geschrieben von moritz1998 - 20.11.2014 13:23 \_\_\_\_\_\_\_\_\_\_\_\_\_\_\_\_\_\_\_\_\_\_\_\_\_\_\_\_\_\_\_\_\_\_\_\_\_

Tja, so ist das halt. In echt wäre das auch nicht anders.

============================================================================

## Aw: Assetto Corsa - F.A.Q.

Geschrieben von nobbynic - 20.11.2014 13:26 \_\_\_\_\_\_\_\_\_\_\_\_\_\_\_\_\_\_\_\_\_\_\_\_\_\_\_\_\_\_\_\_\_\_\_\_\_

Ja, man kanns auch ļbertreiben. Jeder sollte die gleichen Chancen besitzen und nicht nur weil zufĤllig der Server mal voll ist.

### Aw: Assetto Corsa - F.A.Q.

Geschrieben von Spongeka - 20.11.2014 13:37 \_\_\_\_\_\_\_\_\_\_\_\_\_\_\_\_\_\_\_\_\_\_\_\_\_\_\_\_\_\_\_\_\_\_\_\_\_

Beim Quali kommt es doch haupts Ĥchlich darauf an, dass man schneller ist als der Rest und die anderen haben ja auch die selben Bedingungen wie du. Also fair.

In echt hat eine Rennstrecke selten die optimalsten Voraussetzungen. Ich denke wenn es schon so ein Feature im Game gibt, dann sollte man es auch benutzen. Egal ob die 100% erreicht werden oder nicht. Ansonsten kommt NfS Flair auf.

============================================================================

# Aw: Assetto Corsa - F.A.Q.

Geschrieben von nobbynic - 20.11.2014 13:47 \_\_\_\_\_\_\_\_\_\_\_\_\_\_\_\_\_\_\_\_\_\_\_\_\_\_\_\_\_\_\_\_\_\_\_\_\_

Also kommts nicht darauf an, wer besser fĤhrt, sondern wer zufĤllig den besseren Grip hat. Haha...okay.

Man k $\tilde{A}$ ¶nnte es ja so einstellen, dass man allein  $\tilde{A}$ ¼berhaupt die Chance hat die 100% zu erreichen.

============================================================================

## Aw: Assetto Corsa - F.A.Q.

Geschrieben von Pat4best - 20.11.2014 14:01 \_\_\_\_\_\_\_\_\_\_\_\_\_\_\_\_\_\_\_\_\_\_\_\_\_\_\_\_\_\_\_\_\_\_\_\_\_

Also worauf kommts denn jetzt an? Das man allein auf den Servern sich in irgendwelche Ranglisten fährt, oder das man bei gemeinsamen Rennen unter gleichen Bedingungen sich fair messen kann?!

============================================================================

## Aw: Assetto Corsa - F.A.Q.

Geschrieben von volker - 20.11.2014 14:02 \_\_\_\_\_\_\_\_\_\_\_\_\_\_\_\_\_\_\_\_\_\_\_\_\_\_\_\_\_\_\_\_\_\_\_\_\_

Es kommt hier nicht drauf an auf jeder Strecke die schnellste Zeit zu fahren sondern einfach nur mit ein paar anderen Leuten zusammen ein paar spa $\tilde{A}$  jue Rennen zu fahren. Egal wie hoch oder niedrig der Grip ist. Ist ja f $\tilde{A}/4$ r jeden gleich ;)

F $\tilde{A}$ <sup>'</sup>/<sub>s</sub> Streckenrekorde gibts die RSR App. Das ist der Penismeter : lol:

============================================================================

#### Aw: Assetto Corsa - F.A.Q. Geschrieben von nobbynic - 20.11.2014 14:10

\_\_\_\_\_\_\_\_\_\_\_\_\_\_\_\_\_\_\_\_\_\_\_\_\_\_\_\_\_\_\_\_\_\_\_\_\_

Jeder hat doch einen anderen Ehrgeiz oder nicht?

Ich erinnere mich noch an die Zeiten auf anderen Buden, wo es fļr die meisten immer hieÄŸ: Ankommen ist das Ziel. Gäääääääääähn.

Dazu muss ich kein Rennen fahren.

Und da ich gerade Urlaub habe und kein anderer da ist zum Rennen fahren, sucht man sich ein anderes Ziel. Hat nix mit Penismeter zu tun. Das gleich ich woanders aus. ;)

Aber ick merk schon, ich stoÄŸ hier auf gewollt taube Ohren.

Forum -Schwarzbierbude - Schwarzbierbude - Dein freundlicher ACC-Server FireBoard-Forum-Version: 1.0.4 Generiert: 1 June, 2024, 23:19

### Aw: Assetto Corsa - F.A.Q.

Geschrieben von moritz1998 - 20.11.2014 14:25 \_\_\_\_\_\_\_\_\_\_\_\_\_\_\_\_\_\_\_\_\_\_\_\_\_\_\_\_\_\_\_\_\_\_\_\_\_

Hotlaps kannst du auch offline fahren...

Die Buden gibt es daf $\tilde{A}\mathcal{U}$ r, dass du mit anderen auf der Strecke SPA $\tilde{A} \tilde{Y}$  haben kannst.

Klar kannst du versuchen Top Zeiten zu fahren um in der Rangliste oben zu erscheinen, dafļr musst du dann einfach warten bis sich der Server ein bisschen f $\tilde{A}$ '/<sub>i</sub>llt und Grip auf die Strecke kommt. Anderweitig ist es einfach nicht mĶglich.

============================================================================

# Aw: Assetto Corsa - F.A.Q.

Geschrieben von xxxjuraxxx - 20.11.2014 15:23 \_\_\_\_\_\_\_\_\_\_\_\_\_\_\_\_\_\_\_\_\_\_\_\_\_\_\_\_\_\_\_\_\_\_\_\_\_

nobbynic schrieb: Jeder hat doch einen anderen Ehrgeiz oder nicht?

Ich erinnere mich noch an die Zeiten auf anderen Buden, wo es f $\tilde{A}$ '/ar die meisten immer hie $\tilde{A}$ ' $\tilde{Y}$ : Ankommen ist das Ziel. Gäääääääääähn.

Dazu muss ich kein Rennen fahren.

Und da ich gerade Urlaub habe und kein anderer da ist zum Rennen fahren, sucht man sich ein anderes Ziel. Hat nix mit Penismeter zu tun. Das gleich ich woanders aus. ;)

Aber ick merk schon, ich sto $\tilde{A} \tilde{Y}$  hier auf gewollt taube Ohren.

also ich sehe es wie der nobby die Sache. man kĶnnte ja wirklich auch einer Einzelperson auf der strecke die Chance geben die bestZeiten zu erreichen. sonst ist die bestzeitenListe fļrn Po. dann mļsste man noch die Prozente mit auff $\tilde{A}$ ¼hren. oder man stellt den gripaufbau so ein dass auch ein einzelner die 100 Prozent ereicht, auch wenn es nur f $\tilde{A}/T$  2 runden ist. wir haben alle was davon. i.wo sollte man jeden etwas entgegenkommen. Die Leute aber direkt ab zu Blocken, damit macht sich keiner beliebt. da die neue Bude noch NEU ist, warum dann nicht alles ausprobieren? bei events kann man das einstellen wie man will. bei schnellen rennen macht es nicht so viel Sinn.

============================================================================

## Aw: Assetto Corsa - F.A.Q.

Geschrieben von Andy S. - 20.11.2014 15:57 \_\_\_\_\_\_\_\_\_\_\_\_\_\_\_\_\_\_\_\_\_\_\_\_\_\_\_\_\_\_\_\_\_\_\_\_\_

Ich finde aber gerade die Sache mit dem dynamischen Grip sehr interessant. Dadurch muss man eben auch ein Gef $\tilde{A}/A$ hl entwickeln, wo das Limit am Anfang einer Session liegt.

Auf der anderen Seite kann ich dich auch ein wenig nachvollziehen...Ich bin gestern auf Spa mit nur einer anderen Person gefahren.

Da war mit dem SLS GT3 in Runde 8 bei ca. 95% Streckengrip und abbauenden Reifen einfach nicht mehr als eine 2.21,xxx drin.

F $\tilde{A}$ '/i mich w $\tilde{A}$ ¤re ebenfalls ein guter Kompromiss, dass der Streckengrip mit in die Bestenliste aufgenommen wird. Ob dies aber  $\tilde{A}$ <sup>1</sup>/<sub>4</sub> berhaupt umsetzbar ist, ist eine andere Frage.

Edit: Und gerade zu Zeiten, in denen keine anderen Leute auf den Servern sind, ist das Hotlappen f $\tilde{A}/\tilde{A}$ r mich nunmal am Interessantesten. :)

============================================================================

#### Aw: Assetto Corsa - F.A.Q. Geschrieben von volker - 20.11.2014 16:05 \_\_\_\_\_\_\_\_\_\_\_\_\_\_\_\_\_\_\_\_\_\_\_\_\_\_\_\_\_\_\_\_\_\_\_\_\_

xxxjuraxxx schrieb:

oder man stellt den gripaufbau so ein dass auch ein einzelner die 100 Prozent ereicht, auch wenn es nur f $\tilde{A}$ /4<sup>r</sup> 2 runden ist. wir haben alle was davon. i.wo sollte man jeden etwas entgegenkommen. Die Leute aber direkt ab zu Blocken, damit macht sich keiner beliebt. da die neue Bude noch NEU ist, warum dann nicht alles ausprobieren? bei events kann man das einstellen wie man will. bei schnellen rennen macht es nicht so viel Sinn.

Da ist aber leider das Problem, der Grip baut sich nicht ļber Zeit auf sondern bei fertig gefahrenen Runden. Ich denke nicht dass hier irgendwer abgeblockt wird, sondern es ist jeder der Admins froh Ä1/ber VorschlĤge usw. nur muss man auch sehen dass AC noch nicht so viele Funktionen hat um auch jedem seine Wļnsche zu erfļllen.

============================================================================

### Aw: Assetto Corsa - F.A.Q.

Geschrieben von BadDan - 20.11.2014 16:09 \_\_\_\_\_\_\_\_\_\_\_\_\_\_\_\_\_\_\_\_\_\_\_\_\_\_\_\_\_\_\_\_\_\_\_\_\_

Also ich hatte mich ja auch wegen des Grips auf der Nordschleife "beschwert", aber prim¤r, weil die halt schwer zu fahren ist ohne Grip und man da halt wirklich viel arbeit hat, um Grip aufzubauen. F $\tilde{A}$ 1/4r alle anderen Strecken finde ich das mit dem aufbauenden Grip vollkommen in Ordnung.

Wer hier tatsächlich auf Bestzeitenjagd ist, hat das Budenkonzept wohl falsch verstanden. Ich hab die Bestzeiten hier noch nichtmal angeklickt, weils einfach vollkommen Wurst ist.

Wer aber Bestzeiten fahren will, muss sich halt mit dem aufbauenden Grip abfinden und diesen eben als zusĤtzliche Herausforderung sehen.

Ich finde das so ein geniales Feature und hoffe, da Ä v das f $\tilde{A}/\tilde{A}$ r die normalen Strecken auch immer an bleibt.

============================================================================

## Aw: Assetto Corsa - F.A.Q.

Geschrieben von Zeus - 20.11.2014 19:07 \_\_\_\_\_\_\_\_\_\_\_\_\_\_\_\_\_\_\_\_\_\_\_\_\_\_\_\_\_\_\_\_\_\_\_\_\_

#### Verstehen kann ich Euch aber alle!

Ich bin ja auch meist schon fr $\tilde{A}/4$ her Zuhause weil ich B $\tilde{A}$ ¤ckermeister bin und deshalb auch fr $\tilde{A}/4$ h auf der Strecke ..... aber um 100 % zu erreichen muss man wirklich lange fahren.

Das BIA lde an so einer Sim ist das es wie im richtigen Leben ist .: lol: : lol:

WĤre es nicht so wļrden die anderen alle wieder quĤken weil es keine richtige Sim ist....B)

Jetzt haben wir sonn klasse Werkzeug das es eben realer ist da sollten wir das auch nutzen.

Hotlappen is dann Server 4

irgendsowas kann man schon machen da wird dann eben wĶchentlich gewechselt

Wäre bei unseren Moderaten Moderatoren mit administrativen Kenntnissen sicherlich auch machbar .

Aber wenn dann einer in der Linie rumfĤhrt und einem die Zeit versaut .....wer schreit dann als erster ??:evil:

Es gibt durchaus auch bei Race07 eben diejenigen die gernwe eine Hotlap fahren .....sind wir denn nicht dazu in der Lage einen Server f $\tilde{A}\frac{1}{4}r$  Hotlap umzustellen und dies zu kommunizieren ?

Wenn irgendwann eine Rotation in den Strecken vorhanden sein sollte ist das doch ideal!

============================================================================

#### Aw: Assetto Corsa - F.A.Q. Geschrieben von Striezel - 20.11.2014 19:21 \_\_\_\_\_\_\_\_\_\_\_\_\_\_\_\_\_\_\_\_\_\_\_\_\_\_\_\_\_\_\_\_\_\_\_\_\_

Ich w $\tilde{A}$ /ansche mir hier in Assetto einfach nur genug Racer die online gegeneinander fahren, und dabei dann Spa $\tilde{A}$ Y

#### haben.B)

Sind die Server voll, werden Rennen gefahren, und man braucht sich nicht viele Gedanken um Hotlapping machen.:cheer:

============================================================================

Aw: Assetto Corsa - F.A.Q. Geschrieben von Meraculix - 20.11.2014 19:35 \_\_\_\_\_\_\_\_\_\_\_\_\_\_\_\_\_\_\_\_\_\_\_\_\_\_\_\_\_\_\_\_\_\_\_\_\_

huhu,

kĶnnten wir bitte die grip disskusion nach dort verlagern, das hat doch gar nichts mit dem FAQ zu tun.

danke :)

============================================================================

Aw: Assetto Corsa - F.A.Q. Geschrieben von jenrace - 21.11.2014 16:53

\_\_\_\_\_\_\_\_\_\_\_\_\_\_\_\_\_\_\_\_\_\_\_\_\_\_\_\_\_\_\_\_\_\_\_\_\_

Hi Leute!! MĶchte noch mal anfragen warum mein Boxenstopp beim Donigton Rennen wohl nicht geklappt hat? Meine Box wurde mir angezeigt ,allerdings wollte sich dann kein Boxenstoppfenster Ķffnen. Tja somit bin ich dann nochmal raus und nach einer Runde wieder rein in mein Boxenabteil aber wieder nix ! Hab dann nat $\tilde{A}$ '/<sub>4</sub>rlich aufgeben m $\tilde{A}$ '/<sub>4</sub>ssen. War  $\tilde{A}/\sqrt{a}$  brigens auf einen 4 Platz beim ersten Stopp, schade oder! Vielleicht hat jemand ne Idee???:blink:

### Aw: Assetto Corsa - F.A.Q.

Geschrieben von BadDan - 21.11.2014 16:58 \_\_\_\_\_\_\_\_\_\_\_\_\_\_\_\_\_\_\_\_\_\_\_\_\_\_\_\_\_\_\_\_\_\_\_\_\_

Also was mit deinem Boxenstopp schief lief, weiğ ich leider auch nicht. Aber kleiner Tipp fļrs nĤchste Mal: Einfach ESC dr $\tilde{A}$ %cken wenn du stehst und dort "In die Box" w $\tilde{A}$ ¤hlen, dann kannst du mit nem intakten, betankten und neu bereiften Auto das Rennen wieder aufnehmen. Zwar mit Zeitverlust, aber immerhin gehts noch weiter.

============================================================================

Aw: Assetto Corsa - F.A.Q. Geschrieben von jenrace - 21.11.2014 17:05 \_\_\_\_\_\_\_\_\_\_\_\_\_\_\_\_\_\_\_\_\_\_\_\_\_\_\_\_\_\_\_\_\_\_\_\_\_

Ja das wußte ich ist aber natürlich nicht im Sinne des Rennens!Ich hab gedacht das ich im Spiel selbst etwas nicht richtig eingestellt hab!oder so? Aber Danke f $\tilde{A}$ 1/4r den TIPP!

============================================================================

============================================================================

Aw: Assetto Corsa - F.A.Q. Geschrieben von TheStig - 24.11.2014 14:17 \_\_\_\_\_\_\_\_\_\_\_\_\_\_\_\_\_\_\_\_\_\_\_\_\_\_\_\_\_\_\_\_\_\_\_\_\_

Hi zusammen,

kurze Nachfrage:

Ich habe gestern mal spasshalber offline einen Boxenstopp während eines Rennens ausprobieren wollen.

Strecke war Nring GP, ich bin wĤhrend des Rennens also einfach in die Boxengasse abgebogen, Limiter hat er automatisch gesetzt.

Es wurde allerdings in keiner Weise angezeigt, wo sich mein Boxenplatz befindet, weder durch Grafiken vor den Boxen

noch durch eine Boxenmannschaft.

Wo finde ich diesen nun und wie lĤuft das Boxenprozedere ab? In dein Einstellungen habe ich weder Boxenstoppanmeldung noch Limiter oder Ĥhnliches gefunden.

Eine kurze ErlĤuterung wĤre super, ich mĶchte ungern das Rennen morgen wegen nicht funktionierendem Boxenstopp aufgeben mļssen :blink:

Danke euch!

Gru**ß** Andi

============================================================================

# Aw: Assetto Corsa - F.A.Q.

Geschrieben von BlazeRace - 24.11.2014 14:22 \_\_\_\_\_\_\_\_\_\_\_\_\_\_\_\_\_\_\_\_\_\_\_\_\_\_\_\_\_\_\_\_\_\_\_\_\_

meines wissens nach funktionieren boxenstops derzeit NUR in onlinerennen! das läuft dann so ab einfach in die box fahren, limiter ist automatisch an. dein platz wird dir angezeigt: dann Ķffnet sich ein fenster, dort musst du per maus deine einstellungen treffen (repair body, repair engine, reifen wechseln etc)

============================================================================

# Aw: Assetto Corsa - F.A.Q.

Geschrieben von TheStig - 24.11.2014 15:12 \_\_\_\_\_\_\_\_\_\_\_\_\_\_\_\_\_\_\_\_\_\_\_\_\_\_\_\_\_\_\_\_\_\_\_\_\_

Super, Danke dir!

Dann hoffen wir dass das dann klappt! :)

============================================================================

Aw: Assetto Corsa - F.A.Q. Geschrieben von martimeck - 24.11.2014 16:38 \_\_\_\_\_\_\_\_\_\_\_\_\_\_\_\_\_\_\_\_\_\_\_\_\_\_\_\_\_\_\_\_\_\_\_\_\_

Hi,

nach und nach wurschtel ich mich durch die Einstellungen und bin jetzt fast zufrieden. Jetzt m $\tilde{A}$ 1/4sste ich nur noch wissen wie wie man die Instrumente im Cockpit (Ä-I/Ladedruck/Wasser usw.) ins laufen bekommt. Die Zeiger stehen bei mir immer still. AuÄŸerdem zeigt der mir meine Instrumententafel insg. sehr Pixelhaft an. Das geht in anderen Sims irgendwie besser. Auch die Detailgetreue der Wagen meiner Gegner ist nicht wirklich deutlich. Und dann muss ich nicht immer wissen wer vor mir f $\tilde{A}$ ¤hrt. Wie bekommt man also die Namen  $\tilde{A}$ ¼ber den Autos weg?

Wenn ich das noch geregelt kriege kann das was langfristiges werden mit AC. Wenn ihr mir da helfen kĶnnt, dann wĤre das super.

============================================================================

Danke vorab. Martin

# Aw: Assetto Corsa - F.A.Q.

Geschrieben von CocaCola - 25.11.2014 12:35 \_\_\_\_\_\_\_\_\_\_\_\_\_\_\_\_\_\_\_\_\_\_\_\_\_\_\_\_\_\_\_\_\_\_\_\_\_

das pixelhafte cockpit kann ich nich bestĤtigen. Ķl und co sind meines wissen einfach nicht implementiert ļberall. und wenn die Gegner nicht besonders detailliert sind, w $\tilde{A}$ '/arde ich auf deine Grafikeinstellungen tippen.

beim rest kann ich dir grad nicht helfen

## Aw: Assetto Corsa - F.A.Q.

Geschrieben von volker - 25.11.2014 13:11 \_\_\_\_\_\_\_\_\_\_\_\_\_\_\_\_\_\_\_\_\_\_\_\_\_\_\_\_\_\_\_\_\_\_\_\_\_

#### martimeck schrieb:

AuÄŸerdem zeigt der mir meine Instrumententafel insg. sehr Pixelhaft an. Das geht in anderen Sims irgendwie besser. Auch die Detailgetreue der Wagen meiner Gegner ist nicht wirklich deutlich. Und dann muss ich nicht immer wissen wer vor mir fĤhrt. Wie bekommt man also die Namen ļber den Autos weg?

Probier mal die High Res Fonts f $\tilde{A}/\tilde{A}$ rs Cockpit aus.

http://www.assettocorsa.net/forum/index.php?threads/hi-res-fonts-in-game.10107/

============================================================================

Die Detailtreue deiner Mitfahrer wird an den Grafikeinstellungen liegen und die Fahrernamen blendest du mit STRG+L aus.

============================================================================

## Aw: Assetto Corsa - F.A.Q.

Geschrieben von Pisten Sau - 25.11.2014 13:24 \_\_\_\_\_\_\_\_\_\_\_\_\_\_\_\_\_\_\_\_\_\_\_\_\_\_\_\_\_\_\_\_\_\_\_\_\_

B) Hi Chefs, B)

Viele Kn $\tilde{A}$ ¶pfe meines G27 werden bei der Belegung der Funktionen nicht erkannt. Muss man wieder Zahlen oder andere Buchstaben (wie bei GTLegends) simulieren? :( WĤre ja erbĤrmlich f $\tilde{A}\%$ r so eine teure Simulation.

Lothar aka Pisten Sau

============================================================================

## Aw: Assetto Corsa - F.A.Q.

Geschrieben von jenrace - 25.11.2014 13:45 \_\_\_\_\_\_\_\_\_\_\_\_\_\_\_\_\_\_\_\_\_\_\_\_\_\_\_\_\_\_\_\_\_\_\_\_\_

Beim letzen Rennen konnten nur ca. 50 % einen regulĤren Boxenstopp hinbekommen.Nur ESC drļcken und wieder rein ins Rennen mit frischen Reifen u. Sprit!

============================================================================

# Aw: Assetto Corsa - F.A.Q.

Geschrieben von DiRTyDRiVER - 25.11.2014 13:53 \_\_\_\_\_\_\_\_\_\_\_\_\_\_\_\_\_\_\_\_\_\_\_\_\_\_\_\_\_\_\_\_\_\_\_\_\_

Pisten Sau schrieb: B) Hi Chefs, B)

Viele Kn $\tilde{A}$ ¶pfe meines G27 werden bei der Belegung der Funktionen nicht erkannt. Muss man wieder Zahlen oder andere Buchstaben (wie bei GTLegends) simulieren? :(  $W\tilde{A}$ ¤re ja erb $\tilde{A}$ ¤rmlich f $\tilde{A}\tilde{A}$ r so eine teure Simulation.

Lothar aka Pisten Sau

HI,

ich kann bei mir alle KnĶpfe des G27 belegen.

gruß dIrtY

#### Aw: Assetto Corsa - F.A.Q. Geschrieben von F3lix00 - 25.11.2014 14:48

\_\_\_\_\_\_\_\_\_\_\_\_\_\_\_\_\_\_\_\_\_\_\_\_\_\_\_\_\_\_\_\_\_\_\_\_\_

Pisten Sau schrieb: B) Hi Chefs, B)

Viele KnĶpfe meines G27 werden bei der Belegung der Funktionen nicht erkannt. Muss man wieder Zahlen oder andere Buchstaben (wie bei GTLegends) simulieren? :(  $W\tilde{A}$ ¤re ja erb $\tilde{A}$ ¤rmlich f $\tilde{A}$ 1/4r so eine teure Simulation.

Lothar aka Pisten Sau

Geht mir genauso.. hab daf $\tilde{A}\prime$ r aber bisher keine vern $\tilde{A}\prime\$ nftige L $\tilde{A}\$ sung gefunden. Bei manchen geht $\hat{A}$ 's .. bei manchen nicht. :(

============================================================================

============================================================================

Aw: Assetto Corsa - F.A.Q. Geschrieben von moritz1998 - 25.11.2014 14:51 \_\_\_\_\_\_\_\_\_\_\_\_\_\_\_\_\_\_\_\_\_\_\_\_\_\_\_\_\_\_\_\_\_\_\_\_\_

Pisten Sau schrieb: B) Hi Chefs, B)

Viele Kn $\tilde{A}$ ¶pfe meines G27 werden bei der Belegung der Funktionen nicht erkannt. Muss man wieder Zahlen oder andere Buchstaben (wie bei GTLegends) simulieren? :( WĤre ja erbĤrmlich fļr so eine teure Simulation.

Lothar aka Pisten Sau

Hmm, bei mir funktioniert das tadellos.:huh:

============================================================================

Aw: Assetto Corsa - F.A.Q. Geschrieben von Pisten Sau - 26.11.2014 07:52 \_\_\_\_\_\_\_\_\_\_\_\_\_\_\_\_\_\_\_\_\_\_\_\_\_\_\_\_\_\_\_\_\_\_\_\_\_

B) Vielleicht liegt es an Windows 8.1? B)

============================================================================

### Aw: Assetto Corsa - F.A.Q.

Geschrieben von rdjango - 26.11.2014 11:48 \_\_\_\_\_\_\_\_\_\_\_\_\_\_\_\_\_\_\_\_\_\_\_\_\_\_\_\_\_\_\_\_\_\_\_\_\_

Hi,

das w $\tilde{A}/4$ rde mich auch interessieren - bei mir gehts auch nicht (8.1) und im AC-Forum klagen ebenfalls einige User dar $\tilde{A}$ <sup>1</sup>/4 ber, bei anderen funktionierts. : (

**Gru**ß rdjango

============================================================================

#### Aw: Assetto Corsa - F.A.Q. Geschrieben von AK1504 - 30.11.2014 05:44 \_\_\_\_\_\_\_\_\_\_\_\_\_\_\_\_\_\_\_\_\_\_\_\_\_\_\_\_\_\_\_\_\_\_\_\_\_

Wo gibts ne Anleitung diesen Server Browser zu konfigurieren das man die Server auch mal findet.

============================================================================

Aw: Assetto Corsa - F.A.Q. Geschrieben von icemanpolo - 30.11.2014 07:39

\_\_\_\_\_\_\_\_\_\_\_\_\_\_\_\_\_\_\_\_\_\_\_\_\_\_\_\_\_\_\_\_\_\_\_\_\_

#### AK1504 schrieb:

Wo gibts ne Anleitung diesen Server Browser zu konfigurieren das man die Server auch mal findet.

Moin so finden man uns wie auf dem Bild gezeigt. http://www.schwarzbierbude.de/images/fbfiles/images/ingame.JPG

Gruß, icemanpolo

============================================================================

Aw: Assetto Corsa - F.A.Q. Geschrieben von Joe Watchman - 30.11.2014 09:39

\_\_\_\_\_\_\_\_\_\_\_\_\_\_\_\_\_\_\_\_\_\_\_\_\_\_\_\_\_\_\_\_\_\_\_\_\_

Wie bekomme ich die Kuh wieder aus dem Auto?? http://www.schwarzbierbude.de/images/fbfiles/images/kuh.jpg

============================================================================

============================================================================

Aw: Assetto Corsa - F.A.Q. Geschrieben von Michi - 30.11.2014 10:01 \_\_\_\_\_\_\_\_\_\_\_\_\_\_\_\_\_\_\_\_\_\_\_\_\_\_\_\_\_\_\_\_\_\_\_\_\_

LOL, ich lach mich wech

ruf mal bei Bauer sucht Frau an, vielleicht kĶnnen die ja helfen:lol:

Aw: Assetto Corsa - F.A.Q. Geschrieben von Zeus - 30.11.2014 10:25 \_\_\_\_\_\_\_\_\_\_\_\_\_\_\_\_\_\_\_\_\_\_\_\_\_\_\_\_\_\_\_\_\_\_\_\_\_

Salzleckstein auslegen dann lĤuft die weg :lol:

wie nutze ich denn den Numberplate ??

Da weiss ich nicht wat ich machen soll oder wo der hinsoll .

MR.'T erkl $\tilde{A}$ ¤r mal bitte Danke

Ich kann mir meine Nummer drauf pinseln ?

Aber wie :S

### Aw: Assetto Corsa - F.A.Q.

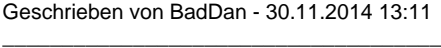

Du musst die Nummerntafel auf deinen Skin packen (in Photoshop, gimp oder ähnlichem) und dann einfach so platzieren, wie du sie haben m $\tilde{A}$ ¶chtest. Dann deine Wunschnummer drauf, speichern, f $\tilde{A}$ ¼r AC passend exportieren fertig.

Also nicht falsch verstehen, die Nummerntafel ist nicht irgendein Addon, bei dem man seine Nummer irgendwie eintrĤgt und das dann plĶtzlich in AC auf jedem Auto hat, sie ist eine Komponente, die man beim Skinning (Lackierungen erstellen) verwenden kann.

============================================================================

### Aw: Assetto Corsa - F.A.Q.

Geschrieben von zagg - 10.12.2014 17:50 \_\_\_\_\_\_\_\_\_\_\_\_\_\_\_\_\_\_\_\_\_\_\_\_\_\_\_\_\_\_\_\_\_\_\_\_\_

In AC gibt es ja eine Menge Apps, die entweder schon im Spiel enthalten sind oder zusĤtzlich installiert werden kĶnnen. Einige davon nutzt man permanent, manche bei Bedarf oder auch gar nicht. Mit der Deaktivierung der DEV-Apps wirds ja schon etwas  $\tilde{A}$  lersichtlicher.

Gibt es trotzdem eine Möglichkeit, die Reihenfolge so zu verĤndern, dass meine "Favoriten" in der Auswahl oben angezeigt werden?

Gruß zagg

============================================================================

Aw: Assetto Corsa - F.A.Q. Geschrieben von Zeus - 10.12.2014 18:22 \_\_\_\_\_\_\_\_\_\_\_\_\_\_\_\_\_\_\_\_\_\_\_\_\_\_\_\_\_\_\_\_\_\_\_\_\_

Gute Frage ....wäre gut ja

#### ============================================================================

## Aw: Assetto Corsa - F.A.Q.

Geschrieben von MD91 - 10.12.2014 21:37 \_\_\_\_\_\_\_\_\_\_\_\_\_\_\_\_\_\_\_\_\_\_\_\_\_\_\_\_\_\_\_\_\_\_\_\_\_

volker schrieb: ... und die Fahrernamen blendest du mit STRG+L aus.

Vielen Dank, diese Option habe ich noch gesucht. Also strg + L - Fahrernamen

F9 - Position und Zeitabstände

Dann fehlt nur noch Servernachrichten wie "xy is now driving car 10", wie blende ich das aus? Danke.

============================================================================

# Aw: Assetto Corsa - F.A.Q.

Geschrieben von Pac - 10.12.2014 22:33 \_\_\_\_\_\_\_\_\_\_\_\_\_\_\_\_\_\_\_\_\_\_\_\_\_\_\_\_\_\_\_\_\_\_\_\_\_

zagg schrieb:

In AC gibt es ja eine Menge Apps, die entweder schon im Spiel enthalten sind oder zusĤtzlich installiert werden kĶnnen. Einige davon nutzt man permanent, manche bei Bedarf oder auch gar nicht. Mit der Deaktivierung der DEV-Apps wirds ja schon etwas  $\tilde{A}$ <sup>1</sup>/<sub>2</sub> bersichtlicher.

Gibt es trotzdem eine Möglichkeit, die Reihenfolge so zu verändern, dass meine "Favoriten" in der Auswahl oben angezeigt werden?

GruÄŸ zagg

Hi

Das w $\tilde{A}/\tilde{A}$ rde mich auch interessieren ,es ist zu zeit aufwendig alle Apps durch zuscrollen nur um einmal was nachzugucken.

============================================================================

## Aw: Assetto Corsa - F.A.Q.

Geschrieben von volker - 11.12.2014 10:56 \_\_\_\_\_\_\_\_\_\_\_\_\_\_\_\_\_\_\_\_\_\_\_\_\_\_\_\_\_\_\_\_\_\_\_\_\_

MD91 schrieb:

Vielen Dank, diese Option habe ich noch gesucht. Also strg + L - Fahrernamen F9 - Position und Zeitabstände

Dann fehlt nur noch Servernachrichten wie "xy is now driving car 10", wie blende ich das aus? Danke.

Das geht leider soweit ich weiÄŸ nicht. Man kann auch nicht die Anzeige des Pings (rechts unten) ausblenden.

Pac schrieb: Das w $\tilde{A}$ 'arde mich auch interessieren ,es ist zu zeit aufwendig alle Apps durch zuscrollen nur um einmal was nachzugucken.

Auch das ist leider nicht mĶglich. Aber es besteht ja die Hoffnung dass solche Kleinigkeiten bis zum Release (oder auch danach) noch gefixt werden.

============================================================================

# Aw: Assetto Corsa - F.A.Q.

Geschrieben von jenrace - 12.12.2014 10:45 \_\_\_\_\_\_\_\_\_\_\_\_\_\_\_\_\_\_\_\_\_\_\_\_\_\_\_\_\_\_\_\_\_\_\_\_\_

Moin Moin! Hab mal ne Frage zu den Fahrzeugsound. Kann man den Motorsound anderer Fahrzeuge von AC in andere Fahrzeuge die ich mir runtergeladen habe z.B. GP2 reinbringen!Und wenn wie macht man das???? WĤr schĶn wenn ich das hinkriegen kĶnnte! Gruß Jenrace! :geedee:

============================================================================

#### Aw: Assetto Corsa - F.A.Q. Geschrieben von KlausDieter - 13.12.2014 07:46

\_\_\_\_\_\_\_\_\_\_\_\_\_\_\_\_\_\_\_\_\_\_\_\_\_\_\_\_\_\_\_\_\_\_\_\_\_

Moin, moin :)

Auch ich hab $\hat{A}$ ' ne Frage...

Windows-Neuinstallation. Was muss ich sichern, was beachten, damit Assetto Corsa danach so schnell und so einfach wie mĶglich wieder mit den gewohnten Einstellungen IĤuft? Hab $\tilde{A}$ ' Windows 7/64 Pro, gibt $\hat{A}$ 's Unterschiede je Betriebssystem?

Ist mein einziges Spiel was ich ļber Steam zocke, und auch nur widerwillig. Hab´ keine Ahnung von der Materie, :dry:

Egal. Da ich solche Gelegenheit immer gerne nutze um auch bei installierten Spielen aufzurĤumen, in dem Fall hier Strecken, Autos oder Apps die wieder gelĶscht wurden aber vielleicht doch was hinterlassen haben, lĶsche ich das Spiel und installiere es komplett neu.

Geht das klar mit Steam, kann ich sooft ich will neu herunterladen und installieren?

Oder vielleicht nur bestimmte Ordner/Dateien IĶschen und ļber Steam wieder original herstellen lassen? Ist immerhin  $\hat{A}$  ne Menge Holz an Gigabytes...

HabÂ' ne Flatrate, st¶rt mich nicht wirklich aber mit der guten alten DVD-Einlegen-und-installieren-Technik war ich ganz zufrieden. :lol:

Wie gesagt, kleine Anleitung, Auflistung von den nĶtigen Dateien oder Ordnern, damit man danach nicht alles neu einstellen muss; bis zum nĤchsten Update.

Sollte doch f $\tilde{A}/4r$  einen Assetto Corsa Spezialisten kein Problem darstellen. ;)

Bei den anderen Buden gehtÂ's mir natürlich genauso. Zwischen den Neuinstallationen vergehen teilweise Jahre und ich muss mich immer wieder auf der Homepage informieren was in welcher Reihenfolge undso...

Weiss nicht, warum ich gerade an Voltax denken muss... :huh:

============================================================================

### Aw: Assetto Corsa - F.A.Q.

Geschrieben von DiRTyDRiVER - 13.12.2014 10:23 \_\_\_\_\_\_\_\_\_\_\_\_\_\_\_\_\_\_\_\_\_\_\_\_\_\_\_\_\_\_\_\_\_\_\_\_\_

KlausDieter schrieb:

...Geht das klar mit Steam, kann ich sooft ich will neu herunterladen und installieren?

Oder vielleicht nur bestimmte Ordner/Dateien IĶschen und ļber Steam wieder original herstellen lassen?

Ist immerhin Â'ne Menge Holz an Gigabytes...

Hab´ ne Flatrate, stört mich nicht wirklich aber mit der guten alten DVD-Einlegen-und-installieren-Technik war ich ganz zufrieden. :lol: ...

Hi

Alles was du nur f $\tilde{A}$ '/<sub>4</sub>r Assetto Corsa sichern musst

ist der Install Ordner unter E:\Steam\SteamApps\common\assettocorsa da befinden sich alle Apps, Strecken, Fahrzeuge, Skins

und den unter eigene Dokumente C:\Users\benurtzername\Documents\Assetto Corsa da befinden sich alle Spieleinstellungen und Carsetups usw.

Willst du dein ganzes Steam sichern

und Du hast Steam auf einer separaten Platte laufen, dann musst du nur den Ordner unter eigene Dokumente sichern.

C:\Users\benurtzername\Documents\Assetto Corsa

Stöpselst die separate Platte ab (Datenkabel oder Stromanschluss) bevor du Windows neu machst. So kannst du verhindern das du sie vllt. aus-versehen IĶschst.

Hast Du Windows neu gemacht, einfach Platte wieder anschlie Ä en. Steam starten unter E:\Steam mit der Steam.exe.

Meldung kommt, klick "ok" und Steam wird sich wieder ins Windows registrieren (IA¤uft im Hintergrund). Nach ner Weile meldet sich Steam und jetzt kannst du wieder auf deine Bibliothek zugreifen.

Kopiere dein gesicherten "Assetto Corsa"-Ordner wieder nach C:\Users\benurtzername\Documents\

Assetto Corsa  $\tilde{A}$ %ber Steam starten und es installiert noch mal die wichtigsten Klein-Programme die es brauch.

installieren die Partitionen nicht lĶschst bzw. die falsche Partition auswĤhlst wo Windows installiert werden soll

gruß dIrtY

============================================================================

Aw: Assetto Corsa - F.A.Q. Geschrieben von KlausDieter - 13.12.2014 11:10 \_\_\_\_\_\_\_\_\_\_\_\_\_\_\_\_\_\_\_\_\_\_\_\_\_\_\_\_\_\_\_\_\_\_\_\_\_

Hallo :)

Doch  $\hat{A}$ 'n bisschen ausf $\tilde{A}$ '/<sub>4</sub>hrlicher geworden als ich dachte...

Daf $\tilde{A}/4r$  aber f $\tilde{A}/4r$  alle M $\tilde{A}$ ¶glichkeiten, hab $\hat{A}'$  herzlichen Dank, DiRTyDRiVER. :)

Wie man mit Partitionen umgeht weiss ich, da muss ich auch n $\tilde{A}$ %scht ausst $\tilde{A}$ ¶pseln oder so. Betriebssystem sowie Assetto Corsa sind auf Â'ner SSD bei mir, unterschiedliche Partitionen.

Soll ja aber nicht nur mir gehĶren, Deine Anleitung(en). ;)

Was meinst du aber bitte mit "Steam sichern"?

Habe wie geschrieben keinen Plan davon, dachte nach Windows-Installation wie gewohnt zusĤtzliche Programme installieren inklusive Steam, und  $\tilde{A}/\hbar$ ber Steam dann irgendwie Assetto Corsa installieren.

Wļrde gerne den Installationsordner (E:\Steam\SteamApps\common\assettocorsa) vorher komplett lĶschen, spricht da was dagegen? Von der Zeit es  $\tilde{A}$ ¼ber Steam wieder komplett neu zu installieren Mal abgesehen.

Ansonsten ist es der Ordner unter Eigene Dokumente welcher f $\tilde{A}\%$ r mich wichtig ist. Ich hasse es wie die Pest in Spielen (und Simulatoren) ewig und oft in den Einstellungen rumfummeln zu müssen. Bei Assetto Corsa ist es extrem, da will ich unbedingt wenn ich schon Zeit habe: FAHREN...! :lol:

Besten Dank nochmal. :kiss:

============================================================================

### Aw: Assetto Corsa - F.A.Q.

Geschrieben von DiRTyDRiVER - 13.12.2014 11:24 \_\_\_\_\_\_\_\_\_\_\_\_\_\_\_\_\_\_\_\_\_\_\_\_\_\_\_\_\_\_\_\_\_\_\_\_\_

KlausDieter schrieb: Hallo :)...

Was meinst du aber bitte mit "Steam sichern"?

Habe wie geschrieben keinen Plan davon, dachte nach Windows-Installation wie gewohnt zusĤtzliche Programme installieren inklusive Steam, und  $\tilde{A}/\sqrt{2}$ ber Steam dann irgendwie Assetto Corsa installieren.

Wļrde gerne den Installationsordner (E:\Steam\SteamApps\common\assettocorsa) vorher komplett lĶschen, spricht da was dagegen? Von der Zeit es ļber Steam wieder komplett neu zu installieren Mal abgesehen....

Spricht nix dagegen, kannst du auch machen, musst halt Steam downloaden und installieren, dich mit deinem Account anmelden und dann AC in deiner Bilbliothek anwählen - herunterladen und installieren.

Da du ja nur AC auf Steam hast ist diese Methode noch praktikabel. Aber hab mal mehrere Spiele, dann machst das nicht mehr.

Ich hab bestimmt Steam das letzte mal Anfang 2009 neu installiert. Kommt schon was zusammen seit 16. Nov. 2004.

gruAY dIrtY

### Aw: Assetto Corsa - F.A.Q.

Geschrieben von KlausDieter - 13.12.2014 12:18 \_\_\_\_\_\_\_\_\_\_\_\_\_\_\_\_\_\_\_\_\_\_\_\_\_\_\_\_\_\_\_\_\_\_\_\_\_

Hallo :)

Super, DankeschĶn.

Jaaa, das man mehr als Assetto Corsa ļber Steam installiert hat... darauf bin ich nicht gekommen. :lol:

Da macht sowas nat $\tilde{A}$ '/<sub>s</sub>rlich Sinn.

Schiebe die Windows-Neuinstallation schon Wochen vor mir her, ich hasse es. Und Images kann ich, wiedermal, in die Tonne treten. Vom BIOS-Update abgesehen neue Hardware und die Images sind unbrauchbar.

Hach, ja... :whistle:

============================================================================

#### Aw: Assetto Corsa - F.A.Q. Geschrieben von volker - 15.12.2014 11:13

\_\_\_\_\_\_\_\_\_\_\_\_\_\_\_\_\_\_\_\_\_\_\_\_\_\_\_\_\_\_\_\_\_\_\_\_\_

DiRTyDRiVER schrieb:

ist der Install Ordner unter E:\Steam\SteamApps\common\assettocorsa da befinden sich alle Apps, Strecken, Fahrzeuge, Skins

Steam hat auch eine eingebaute Backup Funktion. Da kann man sich die Spiele als komprimiertes Image speichern und man spart sich ein wenig Plattenplatz und ein nachträgliches Downloaden des Spiels. Die Eigenen Dateien muss man nat $\tilde{A}$ '/<sub>i</sub>rlich weiterhin noch separat sichern.

Nur ein kleiner Tipp, die Variante von Dirty klappt natļrlich auch.

============================================================================

## Aw: Assetto Corsa - F.A.Q.

Geschrieben von KlausDieter - 15.12.2014 12:42 \_\_\_\_\_\_\_\_\_\_\_\_\_\_\_\_\_\_\_\_\_\_\_\_\_\_\_\_\_\_\_\_\_\_\_\_\_

Hallo :)

volker schrieb:

...Steam hat auch eine eingebaute Backup Funktion. Da kann man sich die Spiele als komprimiertes Image speichern und man spart sich ein wenig Plattenplatz und ein nachträgliches Downloaden des Spiels. Die Eigenen Dateien muss man nat $\tilde{A}$ '/<sub>4</sub>rlich weiterhin noch separat sichern...

HabÂ<sup>'</sup> ich glaube gefunden.

Nun kann ich Programme zum Sichern wählen, bei mir nur AC obwohl da noch Race07 mit komplettem Anhang schlummert aber nicht installiert ist.

18 GB. Wenn ich die jetzt runterlade, dann kann ich bei Bedarf nĤchste Mal von der Festplatte installieren. WĤre genau was ich suchte, aber nicht dachte das es mĶglich ist.

Hatte bis jetzt aber auch noch nie den Nerv mich durch die Steam-Men $\tilde{A}$ % zu wurschteln ohne das Gef $\tilde{A}$ %hl zu haben bei einem Verkaufssender gelandet zu sein.

Besten Dank, Männers. Keine weiteren Fragen; vorerst. :)

============================================================================

# Aw: Assetto Corsa - F.A.Q.

Geschrieben von Wolfgang Hans - 17.12.2014 07:58 \_\_\_\_\_\_\_\_\_\_\_\_\_\_\_\_\_\_\_\_\_\_\_\_\_\_\_\_\_\_\_\_\_\_\_\_\_

Moin Leute,

ich bin nicht nur neu bei euch sondern auch bei AC. Nun kommen schon die ersten ?  $\tilde{A}$  / aber meinen Kopf :-)

Versteh ich es richtig, das ich nur den Autoupdater von euch brauche, den Ĥhnlich wie simsync ausfļhre und schon habe ich alle Autos und Strecken auf denen Ihr fahrt?

Bekomme es mit der Installation leider nicht hin und kĶnnte Hilfe gebrauchen :- (

Habe den Updater runter geladen und die Dateien in meinen AC Ordner entpackt.

Nun wollte ich die SSB Anwendung ausfļhren und komme nicht weiter :- (

http://www.bilder-upload.eu/thumb/03cf9d-1418799259.jpg

http://www.bilder-upload.eu/thumb/b71e4d-1418799299.jpg

Was lĤuft hier falsche :-) ?

Gruß Wolle

============================================================================

## Aw: Assetto Corsa - F.A.Q.

Geschrieben von volker - 17.12.2014 08:41 \_\_\_\_\_\_\_\_\_\_\_\_\_\_\_\_\_\_\_\_\_\_\_\_\_\_\_\_\_\_\_\_\_\_\_\_\_

Hi,

der Updater muss nicht ins Steamverzeichnis. Leg dir irgendwo wo du Platz hast einen Ordner an (nenn ihn vielleicht auch SBB Updater) und kopier da die Dateien des Updater rein. Dann lesgst du einen Unterordner im Updaterverzeichnis an und nennst ihn am besten "Archiv". Jetzt einfach den Updater ausfļhren und den Einrichtungsassistent laufen lassen. Dabei den Pfad zu Assetto Corsa angeben und den Pfad fļr das Archive. Fertig ist das ganze.

PS: Könnte ein Admin die letzten beiden Posts bitte in den Updater Thread schieben ;)

============================================================================

## Aw: Assetto Corsa - F.A.Q.

Geschrieben von Wolfgang Hans - 17.12.2014 09:32 \_\_\_\_\_\_\_\_\_\_\_\_\_\_\_\_\_\_\_\_\_\_\_\_\_\_\_\_\_\_\_\_\_\_\_\_\_

Danke Dir Volker, aber irgendwie geht es noch immer nicht :-(

Habe es genau nach deiner Anleitung gemacht, aber folgende Meldung kommt, sobald ich die SBB.Downloader.GUI starte:

http://www.bilder-upload.eu/thumb/df3550-1418805020.jpg

Den Uploader Thread habe ich leider nicht gefunden, sonst hĤtte ich dieses dort gepostet :- (

============================================================================

Aw: Assetto Corsa - F.A.Q. Geschrieben von Kai - 27.12.2014 12:26 \_\_\_\_\_\_\_\_\_\_\_\_\_\_\_\_\_\_\_\_\_\_\_\_\_\_\_\_\_\_\_\_\_\_\_\_\_

Hallo Leute,

ich habe ein paar Fragen an Euch zu dem MP ( nicht nur Budenserver):

1.Kann man irgendwo erkennen welche Parameter f $\tilde{A}\gamma$ r die Strecke eingestellt sind (Schaden,Grip,Bremsen,usw.)? Ich kenne meine Bremspunkte auf der SBB,auf einem anderen Server habe ich dann z. Bsp. 50% lĤngeren Bremsweg. 2.Kann ich mir den Griplevel auch wärend des Fahrens anzeigen lassen?Bisher kann ich diesen immer nur in der Box erkennen.

3.Was bedeuten die Kleinen Dreiecke (rot,gelb,gr $\tilde{A}/\tilde{A}$ n)  $\tilde{A}/\tilde{A}$ ber den anderen Fahrzeugen?

4.Wieso kann man mit verschiedenen Fahrereinstellungen an einem Rennen teilnehmen? "Profi" gegen "Spieler" zum Beispiel.

Gruß und danke, juppes4.

============================================================================

### Aw: Assetto Corsa - F.A.Q.

Geschrieben von moritz1998 - 27.12.2014 12:42 \_\_\_\_\_\_\_\_\_\_\_\_\_\_\_\_\_\_\_\_\_\_\_\_\_\_\_\_\_\_\_\_\_\_\_\_\_

Hallo Kai,

zu 1.: ich glaube nicht das man das irgendwo einsehen kann, au $\tilde{A}$  Yer dem Grip in der Box.

zu 3.: gr $\tilde{A}$ 1/4n = guter Ping gelb = schlechter Ping  $rot =$  sehr schlechter Ping

Zu den anderen weis ich leider keine Antwort.

**Gru**AŸ Moritz

============================================================================

Aw: Assetto Corsa - F.A.Q. Geschrieben von NicNac - 27.12.2014 13:05 \_\_\_\_\_\_\_\_\_\_\_\_\_\_\_\_\_\_\_\_\_\_\_\_\_\_\_\_\_\_\_\_\_\_\_\_\_

Hab da auch mal ne bescheidene Frage. Gibts eigentlich irgendwo ne Option zum einstellen vom Bremsdruck?! Hab da bisher nicht so wirklich was gefunden. :huh:

Gruß NN

============================================================================

Aw: Assetto Corsa - F.A.Q. Geschrieben von Kai - 27.12.2014 13:11 \_\_\_\_\_\_\_\_\_\_\_\_\_\_\_\_\_\_\_\_\_\_\_\_\_\_\_\_\_\_\_\_\_\_\_\_\_

Danke Moritz

Hallo NicNac,

du kannst in den Optionen, Steuerung deine Bremskurve verĤndern.

Gruß juppes4

============================================================================

#### Aw: Assetto Corsa - F.A.Q. Geschrieben von NicNac - 27.12.2014 13:42 \_\_\_\_\_\_\_\_\_\_\_\_\_\_\_\_\_\_\_\_\_\_\_\_\_\_\_\_\_\_\_\_\_\_\_\_\_

Inwiefern die Bremskurve verĤndern?!

Interessanter wäre es ja Fahrzeugbezogen dies anzupassen, da ja jeder Wagen ein anderes Handling hat.

============================================================================

Aw: Assetto Corsa - F.A.Q. Geschrieben von moritz1998 - 27.12.2014 13:49 \_\_\_\_\_\_\_\_\_\_\_\_\_\_\_\_\_\_\_\_\_\_\_\_\_\_\_\_\_\_\_\_\_\_\_\_\_

Gibt es leider bis jetzt noch nicht.

============================================================================

Aw: Assetto Corsa - F.A.Q. Geschrieben von Kai - 27.12.2014 13:56 \_\_\_\_\_\_\_\_\_\_\_\_\_\_\_\_\_\_\_\_\_\_\_\_\_\_\_\_\_\_\_\_\_\_\_\_\_

@NicNac

Du kannst die Bremse in Optionen nur generell einstellen. Dort kann man die Bremskurve von linear auf progressiv Ĥndern. Mehr wei $\tilde{A} \tilde{Y}$  ich auch nicht. Gruß juppes4

============================================================================

Aw: Assetto Corsa - F.A.Q. Geschrieben von NicNac - 27.12.2014 13:57 \_\_\_\_\_\_\_\_\_\_\_\_\_\_\_\_\_\_\_\_\_\_\_\_\_\_\_\_\_\_\_\_\_\_\_\_\_

Ah ok danke, is aber ehrlich gesagt ne schwache K $\tilde{A}$ ' $\alpha$ r das es nicht fahrzeugspezifisch einzustellen geht. Naja mal sehn was beim Endprodukt rauskommt...

============================================================================

Aw: Assetto Corsa - F.A.Q.

Geschrieben von Madsen - 27.12.2014 14:12 \_\_\_\_\_\_\_\_\_\_\_\_\_\_\_\_\_\_\_\_\_\_\_\_\_\_\_\_\_\_\_\_\_\_\_\_\_

also bei mir (G25) hab ich die Bremse auf Gamma 3.0 stehen, hat sich als "allround" Einstellung erwiesen :)

Allerdings bei Formel Wagen (zb Formula Abarth) kĶnnte man den Gamma noch erhĶhen da die Formel Bremsen sehr "giftig" packen :)

============================================================================

# Aw: Assetto Corsa - F.A.Q.

Geschrieben von frankomio - 05.01.2015 20:25 \_\_\_\_\_\_\_\_\_\_\_\_\_\_\_\_\_\_\_\_\_\_\_\_\_\_\_\_\_\_\_\_\_\_\_\_\_

hab noch n Tipp  $f\tilde{A}/4r$  alle:

-> Wer trotz korrekter Tasten/Buttonbelegung nicht mehr links/rechts-Schauen kann, sollte mal unter

VIDEO -> Ansicht -> glancing left/right speed, den Speed einiges herunter setzen, danach ging es wieder ...

PS: Ist ļbrigens aufgetaucht NACHDEM ich OPENTRACK (TrackIR-Clone, Ĥhnl. freetrack getestet habe, mit Smartphone :-) ) ich hatte zur Sicherheit den opentrack-Ordner nun auch noch umbenannt !

============================================================================

## Aw: Assetto Corsa - F.A.Q.

Geschrieben von Repa24 - 05.01.2015 20:40 \_\_\_\_\_\_\_\_\_\_\_\_\_\_\_\_\_\_\_\_\_\_\_\_\_\_\_\_\_\_\_\_\_\_\_\_\_

frankomio schrieb: hab noch n Tipp  $f\tilde{A}/4r$  alle:

-> Wer trotz korrekter Tasten/Buttonbelegung nicht mehr links/rechts-Schauen kann, sollte mal unter

VIDEO -> Ansicht -> glancing left/right speed, den Speed einiges herunter setzen, danach ging es wieder ...

PS: Ist Ä1/abrigens aufgetaucht NACHDEM ich OPENTRACK (TrackIR-Clone, Ĥhnl. freetrack getestet habe, mit Smartphone ;-) ) ich hatte zur Sicherheit den opentrack-Ordner nun auch noch umbenannt !

Ha, hatte genau das gleiche Problem! Werde ich spĤter versuchen, danke. : D

Was ich aber empfehlne kann ist die RealHeadMotion App f $\tilde{A}/T$  AC, welche die Sicht automatisch parallel (oder auch anders) zur Lenkradbewegung darstellt.

============================================================================

Aw: Assetto Corsa - F.A.Q.

Geschrieben von KlausDieter - 07.01.2015 15:14 \_\_\_\_\_\_\_\_\_\_\_\_\_\_\_\_\_\_\_\_\_\_\_\_\_\_\_\_\_\_\_\_\_\_\_\_\_

Hallo :)

Wie sieht das mit einer Zweitinstallation von AC aus?

Was wenn ich noch woanders fahren will und dort eine eigene Installation erforderlich ist, wie sie ja auch auf den Buden verlangt wird?

Habe gerade die Buden-Installation auf ne andere Festplatte verschoben und installiere AC gerade nochmal. Einen andere Ordnernamen kann ich eingeben, womit ich die beiden Installationen unterscheiden kann. Doch wie ist es mit dem Ordner auf C:/.../Dokumente? Da heisst er Assetto Corsa und ich kannÂ's nicht Ĥndern. Kommen die verschiedenen Installationen sich in da die Quere, sind Probleme zu erwarten?

============================================================================

#### Aw: Assetto Corsa - F.A.Q. Geschrieben von AK1504 - 07.01.2015 19:32

\_\_\_\_\_\_\_\_\_\_\_\_\_\_\_\_\_\_\_\_\_\_\_\_\_\_\_\_\_\_\_\_\_\_\_\_\_

Ich nutze bei AC nur noch eine Installation.

============================================================================

## Aw: Assetto Corsa - F.A.Q.

Geschrieben von FuriousBiB - 18.01.2015 20:18 \_\_\_\_\_\_\_\_\_\_\_\_\_\_\_\_\_\_\_\_\_\_\_\_\_\_\_\_\_\_\_\_\_\_\_\_\_

Hallo,

ich habe mal versucht, selber einen Server zu stellen. Allerdings klappt das irgendwie noch nicht so richtig bei mir... :blush:

Ich habe folgende Ports freigeschaltet: http://www.schwarzbierbude.de/images/fbfiles/images/Ports.JPG

Ich verwende eine FritzBox 7360

Die Ports stehen auch in der server cfg.ini, aber wenn ich die acServer.exe starte, erhalte ich die Fehlermeldung "Response: Error, invalid server, check your port forwarding settings. Cennection to lobby failed, attempt number 1". Demnach muss ich ja irgendwas bei den Portfreigaben falsch machen. Aber ich weiğ nicht was... KĶnnt ihr mir helfen?

Edit: Einen Server f $\tilde{A}$ ¼r rf2 kann ich ohne Probleme hosten, habe nur mit AC diese Schwierigkeiten

============================================================================

Aw: Assetto Corsa - F.A.Q. Geschrieben von RedBullRacer - 19.01.2015 17:20 \_\_\_\_\_\_\_\_\_\_\_\_\_\_\_\_\_\_\_\_\_\_\_\_\_\_\_\_\_\_\_\_\_\_\_\_\_

Hier mal eine andere Schadenanzeige.

http://www.racedepartment.com/downloads/real-display-damage-by-luc1gnol0.4736/

Um einiges dezenter wie ich finde;)

============================================================================

Aw: Assetto Corsa - F.A.Q. Geschrieben von jenrace - 19.01.2015 20:43 \_\_\_\_\_\_\_\_\_\_\_\_\_\_\_\_\_\_\_\_\_\_\_\_\_\_\_\_\_\_\_\_\_\_\_\_\_

Hi racer bin seit einiger Zeit mit STEAM auf KriegsfuŸ, seit mein Virenprogramm irgend eine datei gesperrt/oder gelĶscht hat kann ich Steam nicht mehr Updaten bzw AC hat jemand ne Idee wie ich wieder fahren kann:( hab Steam noch auf nen Laptop dort ist alles OK.Gibt es vielleicht ne Datei die man einfļgen kann aus dem funktonierenden System. Oder steam neu laden.:huh:

============================================================================

Aw: Assetto Corsa - F.A.Q. Geschrieben von Boeltzi - 19.01.2015 20:55 \_\_\_\_\_\_\_\_\_\_\_\_\_\_\_\_\_\_\_\_\_\_\_\_\_\_\_\_\_\_\_\_\_\_\_\_\_

jenrace schrieb:

.<br>Hi racer bin seit einiger Zeit mit STEAM auf KriegsfuÄŸ, seit mein Virenprogramm irgend eine datei gesperrt/oder gelĶscht hat kann ich Steam nicht mehr Updaten bzw AC hat jemand ne Idee wie ich wieder fahren kann:( hab Steam noch auf nen Laptop dort ist alles OK.Gibt es vielleicht ne Datei die man einfļgen kann aus dem funktonierenden System. Oder steam neu laden.:huh:

Steam neu installieren?! Oder eben auf Steam Beta switchen...

============================================================================

## Aw: Assetto Corsa - F.A.Q.

Geschrieben von jenrace - 19.01.2015 21:01 \_\_\_\_\_\_\_\_\_\_\_\_\_\_\_\_\_\_\_\_\_\_\_\_\_\_\_\_\_\_\_\_\_\_\_\_\_

Wie geht das mit der beta version

============================================================================

#### Aw: Assetto Corsa - F.A.Q. Geschrieben von Boeltzi - 19.01.2015 21:11

\_\_\_\_\_\_\_\_\_\_\_\_\_\_\_\_\_\_\_\_\_\_\_\_\_\_\_\_\_\_\_\_\_\_\_\_\_

ienrace schrieb: Wie geht das mit der beta version

Du gehst oben im Reiter auf Steam>Einstellung

Neues Fenster (Account)

Dann der zweite Abschnitt, da steht Betateilnahme, dort ist ein Button wo Ĥndern steht, da einmal rauf.

Es kommt wieder ein neues Fenster, ganz unten dann Steam Beta Update wählen. Steam startet neu und wird nun die Steam Beta Version installieren.

Aw: Assetto Corsa - F.A.Q. Geschrieben von jenrace - 20.01.2015 16:36

\_\_\_\_\_\_\_\_\_\_\_\_\_\_\_\_\_\_\_\_\_\_\_\_\_\_\_\_\_\_\_\_\_\_\_\_\_

Vielen dank habs gefunden geht bis der Download startet.dann bricht das Programm den Dload ab und meldet mir das ich mit dem Internet verbunden sein muÄŸ(vorher beim normalen Steamupdate habe ich die meldung bekommen Download beschädigt)::also wieder geht nichts.Noch ne Idee wie ich das repariert bekomme:( Habe Internet verbindung und kein Virenscanner/Windows firewall aus/Defender aus!!!!!

Aw: Assetto Corsa - F.A.Q.

Geschrieben von Boeltzi - 20.01.2015 16:55 \_\_\_\_\_\_\_\_\_\_\_\_\_\_\_\_\_\_\_\_\_\_\_\_\_\_\_\_\_\_\_\_\_\_\_\_\_

jenrace schrieb:

Vielen dank habs gefunden geht bis der Download startet.dann bricht das Programm den Dload ab und meldet mir das ich mit dem Internet verbunden sein muÄŸ(vorher beim normalen Steamupdate habe ich die meldung bekommen Download beschädigt)::also wieder geht nichts.Noch ne Idee wie ich das repariert bekomme:( Habe Internet verbindung und kein Virenscanner/Windows firewall aus/Defender aus!!!!!

Wie schon gesagt, am besten deine Spiele sichern und Steam neu installieren. Da scheint ja einiges nicht mehr zu stimmen.

============================================================================

============================================================================

============================================================================

Aw: Assetto Corsa - F.A.Q. Geschrieben von FuriousBiB - 20.01.2015 21:54

\_\_\_\_\_\_\_\_\_\_\_\_\_\_\_\_\_\_\_\_\_\_\_\_\_\_\_\_\_\_\_\_\_\_\_\_\_

FuriousBiB schrieb: Hallo,

ich habe mal versucht, selber einen Server zu stellen. Allerdings klappt das irgendwie noch nicht so richtig bei mir... :blush:

Ich habe folgende Ports freigeschaltet: http://www.schwarzbierbude.de/images/fbfiles/images/Ports.JPG

Ich verwende eine FritzBox 7360

Die Ports stehen auch in der server cfg.ini, aber wenn ich die acServer.exe starte, erhalte ich die Fehlermeldung "Response: Error, invalid server, check your port forwarding settings. Cennection to lobby failed, attempt number 1".

Demnach muss ich ja irgendwas bei den Portfreigaben falsch machen. Aber ich weiğ nicht was... KĶnnt ihr mir helfen?

Edit: Einen Server f $\tilde{A}$ 1/4r rf2 kann ich ohne Probleme hosten, habe nur mit AC diese Schwierigkeiten

Hat niemand eine Idee? :( Hier sind doch einige, die selbst einen Server stellen.

Habe es gemĤß den FAQ hier gemacht, aber irgendwas scheint bei den Ports noch nicht zu stimmen. Gibt es einen Trick? Macht ihr irgendetwas anders?

Google konnte mir bisher auch nicht weiterhelfen.

Gruß und in der Hoffnung auf einen Tipp,

**FuriousBiB** 

## Aw: Assetto Corsa - F.A.Q.

Geschrieben von Bernd - 20.01.2015 23:16 \_\_\_\_\_\_\_\_\_\_\_\_\_\_\_\_\_\_\_\_\_\_\_\_\_\_\_\_\_\_\_\_\_\_\_\_\_

FuriousBiB schrieb: FuriousBiB schrieb: Hallo,

ich habe mal versucht, selber einen Server zu stellen. Allerdings klappt das irgendwie noch nicht so richtig bei mir... :blush:

Ich habe folgende Ports freigeschaltet: http://www.schwarzbierbude.de/images/fbfiles/images/Ports.JPG

============================================================================

#### Ich verwende eine FritzBox 7360

Die Ports stehen auch in der server cfg.ini, aber wenn ich die acServer.exe starte, erhalte ich die Fehlermeldung "Response: Error, invalid server, check your port forwarding settings. Cennection to lobby failed, attempt number 1".

Demnach muss ich ja irgendwas bei den Portfreigaben falsch machen. Aber ich weiğ nicht was... KĶnnt ihr mir helfen?

Edit: Einen Server f $\tilde{A}$ ¼r rf2 kann ich ohne Probleme hosten, habe nur mit AC diese Schwierigkeiten

Hat niemand eine Idee? :( Hier sind doch einige, die selbst einen Server stellen. Habe es gemĤß den FAQ hier gemacht, aber irgendwas scheint bei den Ports noch nicht zu stimmen. Gibt es einen Trick? Macht ihr irgendetwas anders? Google konnte mir bisher auch nicht weiterhelfen.

GruÄŸ und in der Hoffnung auf einen Tipp,

FuriousBiB

Schwer zu sagen , wo das problem liegt... Hast du die Werte in der server cfg.ini und im router nochmals kontrolliert? Vielleicht hast du dich nur vertippt...

Wenn du willst kannst du hier auch mal deine server cfg reinkopieren, dann lass ich sie mal auf meinem PC laufen, und wenn es bei mir funktioniert, dann wei Ä it du wenigstens, das das Problem beim Router liegt. Da ich keine FritzBox habe, kann ich dort nicht wirklich weiterhelfen, jeder Router funktioniert da anders...

bei meinem Router musste ich nur die ports freigeben, und dann hats gleich geklappt.

Eine Idee hĤtte ich vielleicht noch...

Hast du mehrere GerĤte am Router angeschlossen oder nur einen Pc?

Einmal hatte ich das Problem dass ich einen zweiten Pc angeschlossen habe, und von dort den AC-Server laufen lassen wollte

Und obwohl ich die Ports schon freigegeben hatte und auf meinem Haupt-PC alles funktioniert hat, ging es auf auf dem 2.PC NICHT.

Und da hab ich auch die gleiche Fehlermeldung wie du bekommen.

Ich musste dann im Router einstellen an WELCHEN PC die Ports weitergeleitet werden, danach hats geklappt. Ob dass bei deinem Router auch so ist, oder wie man es dort einstellt, kann ich dir nicht sagen.

============================================================================

## Aw: Assetto Corsa - F.A.Q.

Geschrieben von lll - 21.01.2015 13:20 \_\_\_\_\_\_\_\_\_\_\_\_\_\_\_\_\_\_\_\_\_\_\_\_\_\_\_\_\_\_\_\_\_\_\_\_\_

Eventuell könnte es auch helfen, auf Verdacht hin UPnP an der FritzBox zu aktivieren

# Aw: Assetto Corsa - F.A.Q.

Geschrieben von Boeltzi - 21.01.2015 13:24 \_\_\_\_\_\_\_\_\_\_\_\_\_\_\_\_\_\_\_\_\_\_\_\_\_\_\_\_\_\_\_\_\_\_\_\_\_

Bernd schrieb: FuriousBiB schrieb: FuriousBiB schrieb: Hallo,

ich habe mal versucht, selber einen Server zu stellen. Allerdings klappt das irgendwie noch nicht so richtig bei mir... :blush:

Ich habe folgende Ports freigeschaltet: http://www.schwarzbierbude.de/images/fbfiles/images/Ports.JPG

Ich verwende eine FritzBox 7360

Die Ports stehen auch in der server\_cfg.ini, aber wenn ich die acServer.exe starte, erhalte ich die Fehlermeldung "Response: Error, invalid server, check your port forwarding settings. Cennection to lobby failed, attempt number 1".

Demnach muss ich ja irgendwas bei den Portfreigaben falsch machen. Aber ich weiğ nicht was... KĶnnt ihr mir helfen?

Edit: Einen Server f $\tilde{A}$ 1/4r rf2 kann ich ohne Probleme hosten, habe nur mit AC diese Schwierigkeiten

Hat niemand eine Idee? :( Hier sind doch einige, die selbst einen Server stellen. Habe es gemĤß den FAQ hier gemacht, aber irgendwas scheint bei den Ports noch nicht zu stimmen. Gibt es einen Trick? Macht ihr irgendetwas anders? Google konnte mir bisher auch nicht weiterhelfen.

Gruß und in der Hoffnung auf einen Tipp,

FuriousBiB

Schwer zu sagen , wo das problem liegt... Hast du die Werte in der server cfg.ini und im router nochmals kontrolliert? Vielleicht hast du dich nur vertippt...

Wenn du willst kannst du hier auch mal deine server cfg reinkopieren, dann lass ich sie mal auf meinem PC laufen, und wenn es bei mir funktioniert, dann wei Ä f du wenigstens, das das Problem beim Router liegt. Da ich keine FritzBox habe, kann ich dort nicht wirklich weiterhelfen, jeder Router funktioniert da anders...

bei meinem Router musste ich nur die ports freigeben, und dann hats gleich geklappt.

Eine Idee hĤtte ich vielleicht noch...

Hast du mehrere GerĤte am Router angeschlossen oder nur einen Pc?

Einmal hatte ich das Problem dass ich einen zweiten Pc angeschlossen habe, und von dort den AC-Server laufen lassen wollte.

Und obwohl ich die Ports schon freigegeben hatte und auf meinem Haupt-PC alles funktioniert hat, ging es auf auf dem 2.PC NICHT.

Und da hab ich auch die gleiche Fehlermeldung wie du bekommen.

Ich musste dann im Router einstellen an WELCHEN PC die Ports weitergeleitet werden, danach hats geklappt.

Ob dass bei deinem Router auch so ist, oder wie man es dort einstellt, kann ich dir nicht sagen.

Genau, es ist sehr wichtig das die Ports f $\tilde{A}$ 'ar die richtige IP freigeben wird. Eventuell noch mal Pr $\tilde{A}$ 'afen. Ich hatte damals das gleiche Problem, als ich von WLAN auf LAN umgestiegen bin und sich dadurch die IP vom PC geändert hat.

============================================================================

# Assetto Corsa - F.A.Q.

Geschrieben von Gerri - 21.01.2015 14:15 \_\_\_\_\_\_\_\_\_\_\_\_\_\_\_\_\_\_\_\_\_\_\_\_\_\_\_\_\_\_\_\_\_\_\_\_\_ FuriousBiB schrieb: Hallo,

ich habe mal versucht, selber einen Server zu stellen. Allerdings klappt das irgendwie noch nicht so richtig bei mir... :blush:

Ich habe folgende Ports freigeschaltet: http://www.schwarzbierbude.de/images/fbfiles/images/Ports.JPG

Ich verwende eine FritzBox 7360

Die Ports stehen auch in der server\_cfg.ini, aber wenn ich die acServer.exe starte, erhalte ich die Fehlermeldung "Response: Error, invalid server, check your port forwarding settings. Cennection to lobby failed, attempt number 1".

Demnach muss ich ja irgendwas bei den Portfreigaben falsch machen. Aber ich weiğ nicht was... KĶnnt ihr mir helfen?

Edit: Einen Server f $\tilde{A}$ ¼r rf2 kann ich ohne Probleme hosten, habe nur mit AC diese Schwierigkeiten Hi !

Kannst Du vielleicht mal einen Screenshot von den kompletten Portfreigaben f $\tilde{A}$ 1/4r Assetto Corsa posten ? Oder hat sich das Problem schon gel $\tilde{A}$ ¶st ? :whistle:

Gruß Gerri

============================================================================

### Aw: Assetto Corsa - F.A.Q.

Geschrieben von FuriousBiB - 21.01.2015 21:50 \_\_\_\_\_\_\_\_\_\_\_\_\_\_\_\_\_\_\_\_\_\_\_\_\_\_\_\_\_\_\_\_\_\_\_\_\_

Schonmal Danke f $\tilde{A}$ 1/4r die Antworten.

Hier ein Screenshot der gesamten Portfreigaben: http://www.schwarzbierbude.de/images/fbfiles/images/Ports-670d1fb74a80f0c103d3b8d7fbf42ae6.JPG

Die server\_cfg.ini habe ich auch mal beigefÄ1/4gt. http://www.schwarzbierbude.de/images/fbfiles/files/server\_cfg.zip

Ich habe den HTTP Port jetzt in der server cfg auf 80 geĤndert, weil die Fritzbox eine Portfreigabe "HTTP-Server" hat, wo man den Port aber nicht Ĥndern kann und daher immer 80 ist. Laut Google war bei manchen dies das Problem. Aber bei mir funktioniert es damit auch nicht. Und auch wenn ich den http Port als einfachen TCP Port anlege, hat es ja ebenso nicht funktioniert.

An der IP sollte es nicht liegen, ich habe extra getestet, ob ich auch einen Server fļr rf2 und race07 starten kann, und das funktioniert problemlos. Und bei diesen Ports habe ich die gleiche IP zugewiesen wie bei den Ports fļr AC. Mein PC ist der einzige, der per LAN am Router angeschlossen ist, der Rest lĤuft alles ļber WLAN. Ich habe keinen zweiten PC gleichzeitig laufen.

Ist irgendwie komisch. Da ich f $\tilde{A}/T$  andere Spiele ganz unkompliziert und ohne Probleme einen Server laufen lassen kann, muss es mit der Porteinstellung f $\tilde{A}V$ r AC zu tun haben. Wenn es am Router liegen sollte, dann kann ich das akzeptieren und gut ist. Aber ich w $\tilde{A}^{\gamma}$ sste zumindest gerne, warum es nicht funktioniert...

Edith sagt: Mir ist gerade noch etwas eingefallen. Ich hatte sogar schonmal vor langer Zeit einen Server in AC zum laufen gebracht. Allerdings war das noch in der Zeit, wo es nur Booking und kein Pickup Mode gab. Auch gab es damals nur 2 Ports, die man freigeben musste. Vielleicht lĤuft bei mir durch diese Ä. nderungen im laufe des Early Access etwas falsch?

============================================================================

#### Aw: Assetto Corsa - F.A.Q. Geschrieben von Boeltzi - 21.01.2015 22:06

\_\_\_\_\_\_\_\_\_\_\_\_\_\_\_\_\_\_\_\_\_\_\_\_\_\_\_\_\_\_\_\_\_\_\_\_\_

FuriousBiB schrieb:

Schonmal Danke f $\tilde{A}$ 1/4r die Antworten.

Hier ein Screenshot der gesamten Portfreigaben: http://www.schwarzbierbude.de/images/fbfiles/images/Ports-670d1fb74a80f0c103d3b8d7fbf42ae6.JPG

Die server cfg.ini habe ich auch mal beigef $\tilde{A}$ 1/4gt. http://www.schwarzbierbude.de/images/fbfiles/files/server\_cfg.zip

Ich habe den HTTP Port jetzt in der server cfg auf 80 geĤndert, weil die Fritzbox eine Portfreigabe "HTTP-Server" hat, wo man den Port aber nicht Ĥndern kann und daher immer 80 ist. Laut Google war bei manchen dies das Problem. Aber bei mir funktioniert es damit auch nicht. Und auch wenn ich den http Port als einfachen TCP Port anlege, hat es ja ebenso nicht funktioniert.

An der IP sollte es nicht liegen, ich habe extra getestet, ob ich auch einen Server f $\tilde{A}/T$ rf2 und race07 starten kann, und das funktioniert problemlos. Und bei diesen Ports habe ich die gleiche IP zugewiesen wie bei den Ports fļr AC. Mein PC ist der einzige, der per LAN am Router angeschlossen ist, der Rest lĤuft alles ļber WLAN. Ich habe keinen zweiten PC gleichzeitig laufen.

Ist irgendwie komisch. Da ich f $\tilde{A}/T$  andere Spiele ganz unkompliziert und ohne Probleme einen Server laufen lassen kann, muss es mit der Porteinstellung f $\tilde{A}$ ¼r AC zu tun haben. Wenn es am Router liegen sollte, dann kann ich das akzeptieren und gut ist. Aber ich w $\tilde{A}/4$ sste zumindest gerne, warum es nicht funktioniert...

So sieht es bei mir aus, vielleicht hilft dir das. Dein 80 ist aber bei mir 8098 ;) http://www.schwarzbierbude.de/images/fbfiles/images/Unbenannt.PNG

============================================================================

## Aw: Assetto Corsa - F.A.Q.

Geschrieben von FuriousBiB - 21.01.2015 22:46 \_\_\_\_\_\_\_\_\_\_\_\_\_\_\_\_\_\_\_\_\_\_\_\_\_\_\_\_\_\_\_\_\_\_\_\_\_

Eigentlich hast du die gleichen Ports freigegeben wie ich. Zuerst hatte ich auch den Port 8098 als TCP freigeschaltet, danach hatte ich die HTTP-Server Einstellung mit dem Port 80 versucht. Habe auch mal beide Ports, also 8098 und 80 gleichzeitig freigegeben, klappt auch nicht.

============================================================================

## Aw: Assetto Corsa - F.A.Q.

Geschrieben von Bernd - 21.01.2015 23:08 \_\_\_\_\_\_\_\_\_\_\_\_\_\_\_\_\_\_\_\_\_\_\_\_\_\_\_\_\_\_\_\_\_\_\_\_\_

Ich hab mal schnell deine server cfg.ini getestet, daran liegts nicht, lief bei mir ohne probleme.

das problem liegt also beim Router, firewall...

vieleicht mal deine firewall checken , ob die was blockiert. die einstellungen am router sehen eigentlich richtig aus

============================================================================

# Aw: Assetto Corsa - F.A.Q.

Geschrieben von Boeltzi - 22.01.2015 02:20 \_\_\_\_\_\_\_\_\_\_\_\_\_\_\_\_\_\_\_\_\_\_\_\_\_\_\_\_\_\_\_\_\_\_\_\_\_

FuriousBiB schrieb:

Eigentlich hast du die gleichen Ports freigegeben wie ich.

Zuerst hatte ich auch den Port 8098 als TCP freigeschaltet, danach hatte ich die HTTP-Server Einstellung mit dem Port 80 versucht. Habe auch mal beide Ports, also 8098 und 80 gleichzeitig freigegeben, klappt auch nicht.

Hast du Port 8098 auch in Assetto gewĤhlt? Sonst geht das natļrlich nicht.

============================================================================

Forum -Schwarzbierbude - Schwarzbierbude - Dein freundlicher ACC-Server FireBoard-Forum-Version: 1.0.4 Generiert: 1 June, 2024, 23:19

## Assetto Corsa - F.A.Q.

Geschrieben von Gerri - 22.01.2015 08:04 \_\_\_\_\_\_\_\_\_\_\_\_\_\_\_\_\_\_\_\_\_\_\_\_\_\_\_\_\_\_\_\_\_\_\_\_\_

#### Moin !

Gibt es in deiner Firewall "Eingehende Regeln" f $\tilde{A}\gamma$ r die acserver.exe (TCP und UDP Protokolle) ? Wenn nicht wird es wohl daran liegen. :whistle:

============================================================================

## Aw: Assetto Corsa - F.A.Q.

Geschrieben von FuriousBiB - 22.01.2015 20:31 \_\_\_\_\_\_\_\_\_\_\_\_\_\_\_\_\_\_\_\_\_\_\_\_\_\_\_\_\_\_\_\_\_\_\_\_\_

Hallo,

an der Firewall sollte es nicht liegen. Habe dort der acserver.exe alle Freiheiten gegeben. Auch wenn ich die Firewall zusammen mit meinem Antivir komplett aus mache, kommt weiterhin die Fehlermeldung. Es bleibt einfach ein Rätsel. Ich muss dann wohl akzeptieren, dass es bei mir aus irgendeinem Grund nicht geht. Ist zwar bl $\tilde{A}$ ¶d, dass ich noch nicht einmal die Ursache f $\tilde{A}$ 1/4r dieses Problem finden kann, aber es hilft ja nichts.

Jedenfalls vielen Dank f $\tilde{A}$ '/<sub>4</sub> r eure Unterst $\tilde{A}$ '/<sub>4</sub> tzung bis hierhin :) Falls noch jemand einen schlauen Einfall haben sollte, nicht zĶgern dies hier zu schreiben :lol:

============================================================================

### Aw: Assetto Corsa - F.A.Q.

Geschrieben von Boeltzi - 23.01.2015 10:43 \_\_\_\_\_\_\_\_\_\_\_\_\_\_\_\_\_\_\_\_\_\_\_\_\_\_\_\_\_\_\_\_\_\_\_\_\_

FuriousBiB schrieb: Hallo,

an der Firewall sollte es nicht liegen. Habe dort der acserver.exe alle Freiheiten gegeben. Auch wenn ich die Firewall zusammen mit meinem Antivir komplett aus mache, kommt weiterhin die Fehlermeldung. Es bleibt einfach ein Rätsel. Ich muss dann wohl akzeptieren, dass es bei mir aus irgendeinem Grund nicht geht. Ist zwar bl $\tilde{A}$ ¶d, dass ich noch nicht einmal die Ursache f $\tilde{A}$ ' $\chi$ r dieses Problem finden kann, aber es hilft ja nichts.

Jedenfalls vielen Dank fÄ1/<sub>4</sub>r eure UnterstÄ1/4tzung bis hierhin :) Falls noch jemand einen schlauen Einfall haben sollte, nicht zĶgern dies hier zu schreiben :lol:

Ich kann dir nur noch mal raten alles zu checken.

Wenn Port 8098 dann muss auch dieser auch in acServerLauncher.exe gewĤhlt sein, das gleiche gilt wenn du mit 80 arbeiten willst.

Ansonsten noch mal in der acServer.exe schauen welcher Fehler ausgeben wird und auch dort kontrollieren welchen Port die exe ansteuert und ob dieser offen ist. http://www.schwarzbierbude.de/images/fbfiles/images/Unbenannt-07ca2fc259b1fb6bee95395d8a47d701.PNG

============================================================================

# Assetto Corsa - F.A.Q.

Geschrieben von Gerri - 23.01.2015 12:00 \_\_\_\_\_\_\_\_\_\_\_\_\_\_\_\_\_\_\_\_\_\_\_\_\_\_\_\_\_\_\_\_\_\_\_\_\_

FuriousBiB schrieb: Hallo,

an der Firewall sollte es nicht liegen. Habe dort der acserver.exe alle Freiheiten gegeben. Auch wenn ich die Firewall zusammen mit meinem Antivir komplett aus mache, kommt weiterhin die Fehlermeldung.

mhh, dann w $\tilde{A}$ ¼rde ich sagen es kann nur an den Einstellungen in der FRITZ liegen. Hast du es mal mit einer Portfreigabe auf 8098 probiert ? Hat den PC ne feste IP-Adresse ? W¼rde die Freigabe noch mal neu machen und zwar ļber "Neue Portfreigabe" und dann "andere Anwendung" und dort dann auch explizit deine IP vom PC und nicht den PC-Namen angeben.

============================================================================

#### Aw: Assetto Corsa - F.A.Q. Geschrieben von DiRTyDRiVER - 23.01.2015 12:44

\_\_\_\_\_\_\_\_\_\_\_\_\_\_\_\_\_\_\_\_\_\_\_\_\_\_\_\_\_\_\_\_\_\_\_\_\_

Hi,

auch mal andere Ports als TCP 9456 und UDP 9457 probiert? Glaube mich zu erinnern dass man es damit versuchen sollte, wenn die Ports die Kunos angegeben hat nicht funzen.

z.B. jeder unsere Server haben ihre eigenen Ports

aruß dIrtY

============================================================================

## Aw: Assetto Corsa - F.A.Q.

Geschrieben von FuriousBiB - 23.01.2015 16:08 \_\_\_\_\_\_\_\_\_\_\_\_\_\_\_\_\_\_\_\_\_\_\_\_\_\_\_\_\_\_\_\_\_\_\_\_\_

Boeltzi schrieb:

Wenn Port 8098 dann muss auch dieser auch in acServerLauncher.exe gewĤhlt sein, das gleiche gilt wenn du mit 80 arbeiten willst.

Ansonsten noch mal in der acServer.exe schauen welcher Fehler ausgeben wird und auch dort kontrollieren welchen Port die exe ansteuert und ob dieser offen ist.

Ja klar, habe in der server\_cfg.ini immer die gleichen Ports angegeben, welche ich im Router freigegeben habe. Und es wurden in der acServer.exe auch immer diese Ports angezeigt.

Gerri schrieb:

mhh, dann w $\tilde{A}/4$ rde ich sagen es kann nur an den Einstellungen in der FRITZ liegen. Hast du es mal mit einer Portfreigabe auf 8098 probiert ? Hat den PC ne feste IP-Adresse ? Wļrde die Freigabe noch mal neu machen und zwar ļber "Neue Portfreigabe" und dann "andere Anwendung" und dort dann auch explizit deine IP vom PC und nicht den PC-Namen angeben.

Habe Port 8098 sowie 80 probiert. Die IP Adresse meines PC ist fest, es wird in der Äœbersicht der Portfreigabe nur der Name angezeigt, und nicht die IP. Die IP habe ich manuell, wie du beschrieben hast, ļber neue "Portfreigabe" und "andere Anwendungen" zugewiesen.

#### DiRTyDRiVER schrieb:

auch mal andere Ports als TCP 9456 und UDP 9457 probiert? Glaube mich zu erinnern dass man es damit versuchen sollte, wenn die Ports die Kunos angegeben hat nicht funzen.

Habe eben mal auf die schnelle die Ports 9000 und 9001 f $\tilde{A}/T$  UDP und TCP ausprobiert, hat leider auch nicht funktioniert.

Es muss mit der Portfreigabe im Router zusammenhĤngen, alles andere macht fļr mich keinen Sinn. Na ja, es bleibt wohl ein Mysteruim.

Gruß. FuriousBiB

## Assetto Corsa - F.A.Q.

Das ist wirklich sehr misteriĶs. Hab bei mir noch mal alles durchgespielt. Erst wenn ich die UDP-Freigabe in der Fritzbox deaktiviere kommt bei mir diese Fehlermeldung. Vielleicht liegt es ja doch am UDP-Port bzw. an der UDP-Freigabe. Ich w $\tilde{A}/\tilde{A}$ rde nochmal mit dem UDP-Port experimentieren und die Portfreigaben noch mal neu machen wie oben schon beschrieben(ich hab 9410 u. 9420). Deine Server\_cfg.ini funzt auch bei mir. Ist die aktuelle Firmware auf der Fritz ?

Gruß Gerri

PS: Probleme mit Portfreigaben hatte bis jetzt nur mit nem Speedport.

============================================================================

## Aw: Assetto Corsa - F.A.Q.

Geschrieben von Lars Otto - 03.02.2015 13:11 \_\_\_\_\_\_\_\_\_\_\_\_\_\_\_\_\_\_\_\_\_\_\_\_\_\_\_\_\_\_\_\_\_\_\_\_\_

Wenn ich einen Server aufmache und den Spritverbrauch und den Reifenverschleiğ auf z.B. 2x stellen mĶchte, muss ich dann beides auf 200% stellen um das zu erreichen?

lg Lars

============================================================================

#### Aw: Assetto Corsa - F.A.Q. Geschrieben von Lars Otto - 05.02.2015 09:32

\_\_\_\_\_\_\_\_\_\_\_\_\_\_\_\_\_\_\_\_\_\_\_\_\_\_\_\_\_\_\_\_\_\_\_\_\_

bräuchte immer noch ne Antwort!

============================================================================

## Aw: Assetto Corsa - F.A.Q.

Geschrieben von DiRTyDRiVER - 05.02.2015 09:45 \_\_\_\_\_\_\_\_\_\_\_\_\_\_\_\_\_\_\_\_\_\_\_\_\_\_\_\_\_\_\_\_\_\_\_\_\_

Lars Otto schrieb:

Wenn ich einen Server aufmache und den Spritverbrauch und den Reifenverschleiğ auf z.B. 2x stellen mĶchte, muss ich dann beides auf 200% stellen um das zu erreichen?

lg Lars

Hi,

ja man muss die Prozente eingeben, kannst auch 110, 120 (%) usw. machen.

gruß dIrtY

============================================================================

## Aw: Assetto Corsa - F.A.Q.

Geschrieben von Lars Otto - 05.02.2015 09:59 \_\_\_\_\_\_\_\_\_\_\_\_\_\_\_\_\_\_\_\_\_\_\_\_\_\_\_\_\_\_\_\_\_\_\_\_\_

Dank $\tilde{A}$ ¶ :)

lg Lars

### Aw: Assetto Corsa - F.A.Q.

Hat jemand schon jemand die Datei gefunden wo man die Position der Flaggen verschieben kann? So wie mit den Damage Indicator?

Finde es total nervig die Flaggen auf dem linken Bildschirm angezeigt zu bekommen.

============================================================================

Aw: Assetto Corsa - F.A.Q. Geschrieben von RedBullRacer - 13.03.2015 13:29

\_\_\_\_\_\_\_\_\_\_\_\_\_\_\_\_\_\_\_\_\_\_\_\_\_\_\_\_\_\_\_\_\_\_\_\_\_

Hi

Hatte zwecks DLC, AC neu Installiert.

Wei $\tilde{A}$  iemand ob ich die OV1 App wieder Installieren kann? bzw funzt die dann auch?

============================================================================

Aw: Assetto Corsa - F.A.Q. Geschrieben von Druzil - 13.03.2015 13:32 \_\_\_\_\_\_\_\_\_\_\_\_\_\_\_\_\_\_\_\_\_\_\_\_\_\_\_\_\_\_\_\_\_\_\_\_\_

RedBullRacer schrieb: Hi

Hatte zwecks DLC, AC neu Installiert.

WeiÄŸ jemand ob ich die OV1 App wieder Installieren kann? bzw funzt die dann auch? Gestern hat sie noch funktioniert. ;)

============================================================================

Aw: Assetto Corsa - F.A.Q. Geschrieben von F.Cloverfieldt - 18.03.2015 01:08

\_\_\_\_\_\_\_\_\_\_\_\_\_\_\_\_\_\_\_\_\_\_\_\_\_\_\_\_\_\_\_\_\_\_\_\_\_

volker schrieb: Hat jemand schon jemand die Datei gefunden wo man die Position der Flaggen verschieben kann? So wie mit den Damage Indicator?

Finde es total nervig die Flaggen auf dem linken Bildschirm angezeigt zu bekommen.

Hallo, ich habe folgendes dazu gefunden aber nicht selber ausprobiert

http://www.assettocorsa.net/forum/in...6/#post-422429

============================================================================

## Aw: Assetto Corsa - F.A.Q.

Geschrieben von volker - 18.03.2015 08:56 \_\_\_\_\_\_\_\_\_\_\_\_\_\_\_\_\_\_\_\_\_\_\_\_\_\_\_\_\_\_\_\_\_\_\_\_\_

F.Cloverfieldt schrieb: volker schrieb: Hat jemand schon jemand die Datei gefunden wo man die Position der Flaggen verschieben kann? So wie mit den Damage Indicator?

Finde es total nervig die Flaggen auf dem linken Bildschirm angezeigt zu bekommen.

Hallo, ich habe folgendes dazu gefunden aber nicht selber ausprobiert

http://www.assettocorsa.net/forum/in...6/#post-422429

Der Link geht leider nicht. :(

EDTI:

Wenn du den Thread meinst, den kenn ich aber da gibts leider auch noch keine L¶sung :(

http://www.assettocorsa.net/forum/index.php?threads/move-race-flag-position.21607/#post-415035

============================================================================

# Aw: Assetto Corsa - F.A.Q.

Geschrieben von Zeus - 18.03.2015 10:44 \_\_\_\_\_\_\_\_\_\_\_\_\_\_\_\_\_\_\_\_\_\_\_\_\_\_\_\_\_\_\_\_\_\_\_\_\_

Juten Morgen,

wir haben hier unglaublich viele Tester und gescheite Leute. es gibt echte Freaks und viele Admins

warum hat keiner im Ac News oder hier in den Faqs mal was zum Penalty-System erlĤutert?

Muss ich immer in s offizielle Forum schauen ?

wenn ja nicht schlimm doch hier ist eine reinrassige Gesellschaft von edlen Gentleman-Drivern da kĶnnten wir doch mal  $\tilde{A}$ <sup>1</sup>/<sub>4</sub> ber sowas ein Wort verlieren.

Oder hab ich wieder Tomaten auffe augen ?:huh:

============================================================================

## Aw: Assetto Corsa - F.A.Q.

Geschrieben von F.Cloverfieldt - 18.03.2015 11:08 \_\_\_\_\_\_\_\_\_\_\_\_\_\_\_\_\_\_\_\_\_\_\_\_\_\_\_\_\_\_\_\_\_\_\_\_\_

volker schrieb: F.Cloverfieldt schrieb: volker schrieb: Hat jemand schon jemand die Datei gefunden wo man die Position der Flaggen verschieben kann? So wie mit den Damage Indicator?

Finde es total nervig die Flaggen auf dem linken Bildschirm angezeigt zu bekommen.

Hallo, ich habe folgendes dazu gefunden aber nicht selber ausprobiert

http://www.assettocorsa.net/forum/in...6/#post-422429

Der Link geht leider nicht. :(

EDTI:

Wenn du den Thread meinst, den kenn ich aber da gibts leider auch noch keine L¶sung :(

http://www.assettocorsa.net/forum/index.php?threads/move-race-flag-position.21607/#post-415035

Ja, den meinte ich, habe ich beim reinkopieren etwas falsch gemacht. Sorry Aber wie du schon sagtest, keine LĶsung. Ist mir gerade erst aufgefallen dass der Eintrag sich nur aufs Verschieben der Schadenanzeige bezieht. :unsure:

## Aw: Assetto Corsa - F.A.Q.

Geschrieben von jenrace - 18.03.2015 17:31 \_\_\_\_\_\_\_\_\_\_\_\_\_\_\_\_\_\_\_\_\_\_\_\_\_\_\_\_\_\_\_\_\_\_\_\_\_

jo seh ich genauso (mit Tomaten?)hatte auch keine info wie das abgeht und ne schwarze flagge im event bekommen!!!!!

============================================================================

Aw: Assetto Corsa - F.A.Q. Geschrieben von Zeus - 18.03.2015 18:44 \_\_\_\_\_\_\_\_\_\_\_\_\_\_\_\_\_\_\_\_\_\_\_\_\_\_\_\_\_\_\_\_\_\_\_\_\_

Ich finde einfach das zum Spielsystem eingreifende Umstellungen hier ruhig kommuniziert werden dÄ1/arften.

 $F\tilde{A}/4r$  mich grundlegende Dinge und alle reden  $\tilde{A}/4$ ber Flaggenanzeige oder OV1 aber sowas sollten wir schon erfahren  $...$ w $\tilde{A}$ ¤re toll wenn es einer melden k $\tilde{A}$ ¶nnte .

Ich war nach dem Update eben auch  $\tilde{A}/4$ berrascht und ich habe dazu nix gefunden.

Is etwas Arbeit und ich mecker einfach gerne:lol:

============================================================================

Aw: Assetto Corsa - F.A.Q. Geschrieben von volker - 19.03.2015 10:14 \_\_\_\_\_\_\_\_\_\_\_\_\_\_\_\_\_\_\_\_\_\_\_\_\_\_\_\_\_\_\_\_\_\_\_\_\_

Sorry Jenrace & Zeus kann eure Meinung nicht teilen. Man kann von jedem erwarten dass er sich ļber neue Spielmechaniken selber schlau macht wie sie funktionieren.

Die Admins usw. haben alle einen Job und machen dass in ihrer Freizeit. A bissl Zocken wollen sie wahrscheinlich den neuen DLC auch oder? ;)

Ihr kĶnnt unmĶglich erwarten dass es bei jeder Ä"nderungen hier sofort einen Guid gibt wie was gemacht wird. Dafļr gibts das offizielle AC Forum um sich die Infos zu holen.

============================================================================

# Aw: Assetto Corsa - F.A.Q.

Geschrieben von icemanpolo - 19.03.2015 10:32 \_\_\_\_\_\_\_\_\_\_\_\_\_\_\_\_\_\_\_\_\_\_\_\_\_\_\_\_\_\_\_\_\_\_\_\_\_

Zeus schrieb:

Ich finde einfach das zum Spielsystem eingreifende Umstellungen hier ruhig kommuniziert werden dÄ1/rften.

 $F\tilde{A}/4r$  mich grundlegende Dinge und alle reden  $\tilde{A}/4$ ber Flaggenanzeige oder OV1 aber sowas sollten wir schon erfahren ....wĤre toll wenn es einer melden kĶnnte.

Ich war nach dem Update eben auch Ä1/aberrascht und ich habe dazu nix gefunden.

============================================================================

Is etwas Arbeit und ich mecker einfach gerne:lol:

Moin Zeus guckst du hier wegen dem Update heute Morgen Assetto Corsa News

Gruß, icemanpolo

## Aw: Assetto Corsa - F.A.Q.

Geschrieben von hensar - 19.03.2015 12:48 \_\_\_\_\_\_\_\_\_\_\_\_\_\_\_\_\_\_\_\_\_\_\_\_\_\_\_\_\_\_\_\_\_\_\_\_\_

volker schrieb:

... Man kann von jedem erwarten dass er sich  $\tilde{A}$ ¼ber neue Spielmechaniken selber schlau macht wie sie funktionieren...

Nat $\tilde{A}/\tilde{A}$ rlich hast Du recht, aber wenn keiner was aufschreibt, gibts auch nix zum schlau machen ;)

Und das m $\tilde{A}$ ¼ssen nicht immer die, eh schon fleissigen, Mods oder Admins sein. Oft ist ein "Ich wei $\tilde{A}$ Ÿ was, ich wei $\tilde{A}$ Ÿ was: Im Kļhlschrank brennt Licht" schon sehr hilfreich.

Zumal es hier reichlich ausgewiesene Spezialisten gibt ;)

In anderen Foren schreibt jeder sein Kļhlschranklicht in einen entsprechenden Fred und einer sortiert das dann im Startpost ein.

============================================================================

### Aw: Assetto Corsa - F.A.Q.

Geschrieben von Zeus - 19.03.2015 19:56 \_\_\_\_\_\_\_\_\_\_\_\_\_\_\_\_\_\_\_\_\_\_\_\_\_\_\_\_\_\_\_\_\_\_\_\_\_

Ganz genau , es geht doch nicht darum das ein Mod oder Admin dies tut sondern , wir!

Was wir fļr die Bude tun kĶnnen, ich habe das Penalty-system gesehen getestet und dann nicht feststewllen kĶnnen was ich dagegen tun kann.

Fuß vom Gas oder unter 35 km/h fallen lassen ?

Keine Ahnung ich hĤtte nur gedacht das eshier Leute gibt die das sofort kundtun.

Schlie Ä Y0lich haben wir auf etwas derartiges ja gewartet, nach der 5 sec Regel.

Wo is denn der Striezel ??:whistle: :)

Aber das gehĶrt ins F.A.Q finde ich unter Gibt es Penalty system oder dowas.

Und ganz ehrlich

F $\tilde{A}$ 1/4r mich ist die Bude hier offizieller als das Ac-Forum

und weitaus informativer!!:)

@ Icemanpolo

danke Schnäuzelchen du bist lieb!!:kiss:

============================================================================

#### Aw: Assetto Corsa - F.A.Q. Geschrieben von CocaCola - 16.04.2015 10:51

\_\_\_\_\_\_\_\_\_\_\_\_\_\_\_\_\_\_\_\_\_\_\_\_\_\_\_\_\_\_\_\_\_\_\_\_\_

Hallo Leute

Dirty hatte doch mal iwo beschrieben, wie man den Suchbegriff festlegt f $\tilde{A}/\tilde{A}$ r die Serverauswahl. Leider finde ich das nicht mehr.

WĤre echt super, wenn mir das nochmal jmd. kurz erklĤrt, oder wenn es in die F.A.Q.-Startseite mit aufgenommen werden  $w\tilde{A}/\sqrt{I}$ rde :)

Nach der Fehler $\tilde{A}$ <sup>1</sup>/4berpr $\tilde{A}$ <sup>1</sup>/4fung von Steam is das leider alles weg :S

============================================================================

Aw: Assetto Corsa - F.A.Q. Geschrieben von DiRTyDRiVER - 16.04.2015 10:59

\_\_\_\_\_\_\_\_\_\_\_\_\_\_\_\_\_\_\_\_\_\_\_\_\_\_\_\_\_\_\_\_\_\_\_\_\_

@CocaCola

Hier in diesem Thread oder benutz das AC-Men $\tilde{A}\frac{1}{4}$ : SBB-Theme, da hab ich es schon mit eingebaut

gruß dIrtY

============================================================================

Aw: Assetto Corsa - F.A.Q. Geschrieben von gripkeeper - 03.02.2016 18:27 \_\_\_\_\_\_\_\_\_\_\_\_\_\_\_\_\_\_\_\_\_\_\_\_\_\_\_\_\_\_\_\_\_\_\_\_\_

Wo findet man denn die "rules" f $\tilde{A}$ 1/4r die Server,also wieviel Reifenverschleiss und Spritverbrauch das Rennen hat?

und/oder der aktuelle griplevel im Rennen

gibts da eine app  $f\tilde{A}/4r$ , oder ein menu das ich noch nicht gefunden habe ?

gr

============================================================================

============================================================================

# Aw: Assetto Corsa - F.A.Q.

Geschrieben von Cruise - 03.02.2016 18:56 \_\_\_\_\_\_\_\_\_\_\_\_\_\_\_\_\_\_\_\_\_\_\_\_\_\_\_\_\_\_\_\_\_\_\_\_\_

Den grip siehst du in der Ä1/abersicht wenn du in der box auf den chat gehst. Also da wo du die timetable hast. Sprit und reifen siehst du, wenn bekannt gegeben, auf den plakaten.

Aw: Assetto Corsa - F.A.Q. Geschrieben von gripkeeper - 03.02.2016 19:15 \_\_\_\_\_\_\_\_\_\_\_\_\_\_\_\_\_\_\_\_\_\_\_\_\_\_\_\_\_\_\_\_\_\_\_\_\_

Cruise schrieb:

Den grip siehst du in der ļbersicht wenn du in der box auf den chat gehst. Also da wo du die timetable hast. Sprit und reifen siehst du, wenn bekannt gegeben, auf den plakaten.

Danke das wusste ich schon.

Gibt es denn keine Möglichkeit im Spiel die Serverregeln zu sehen?